# Inspiron 17/17R **Instrukcja u**ż**ytkownika**

**Model komputera: Inspiron 3721/5721 Model wg normy: P17E Typ wg normy: P17E001**

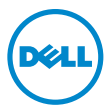

### **Uwagi, przestrogi i ostrze**ż**enia**

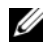

**UWAGA:** Napis UWAGA wskazuje ważną informację, która pozwala lepiej wykorzystać posiadany komputer.

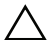

**PRZESTROGA: Napis PRZESTROGA informuje o sytuacjach, w których post**ę**powanie niezgodne z instrukcjami mo**ż**e doprowadzi**ć **do uszkodzenia sprz**ę**tu lub utraty danych.**

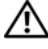

**OSTRZE**Ż**ENIE: Napis OSTRZE**Ż**ENIE informuje o sytuacjach, w których wyst**ę**puje ryzyko uszkodzenia sprz**ę**tu, obra**ż**e**ń **ciała lub** ś**mierci.**

#### **© 2012 Dell Inc.**

2012 - 12 **Wersja A00**

Znaki towarowe użyte w tekście: Dell™, logo DELL i Inspiron™ są znakami towarowymi firmy Dell Inc.; Microsoft®, Windows® i logo przycisku Start systemu Windows są znakami towarowymi lub zastrzeżonymi znakami towarowymi firmy Microsoft Corporation w Stanach Zjednoczonych i/lub w innych krajach; Bluetooth® jest zastrzeżonym znakiem towarowym organizacji Bluetooth SIG, Inc., a firma Dell używa go na podstawie licencji.

## **Spis tre**ś**ci**

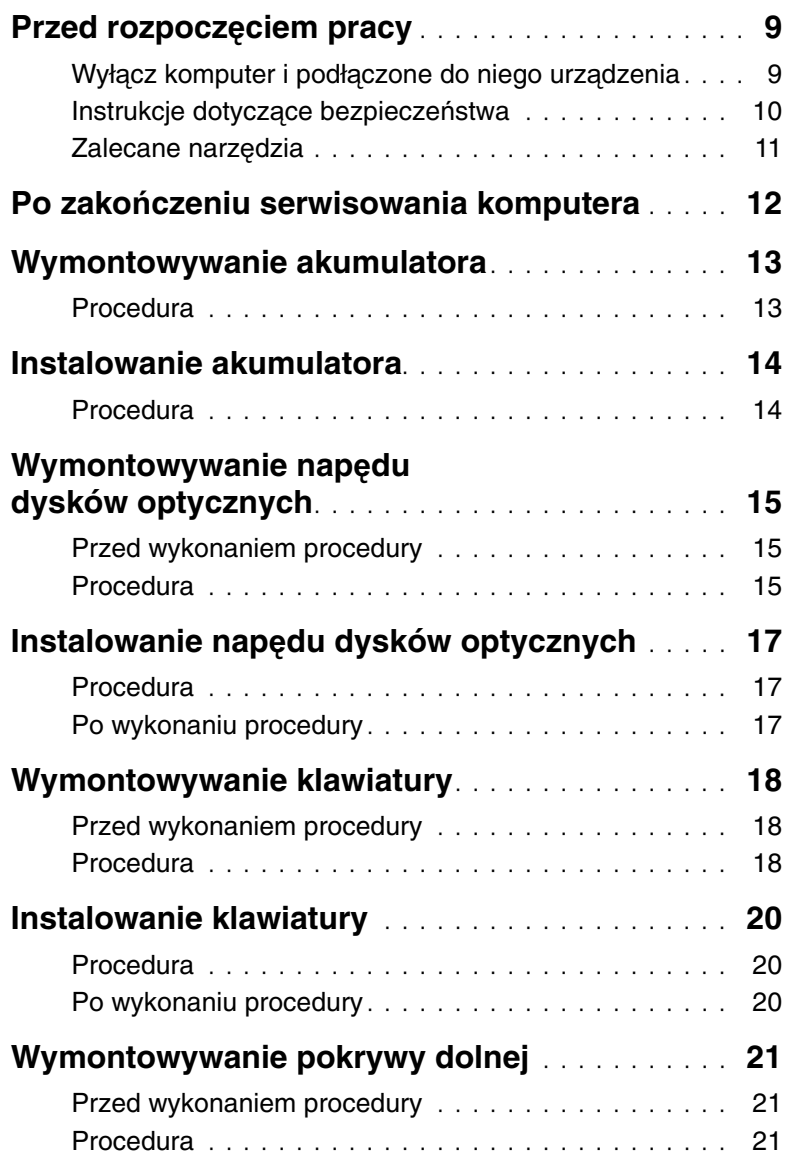

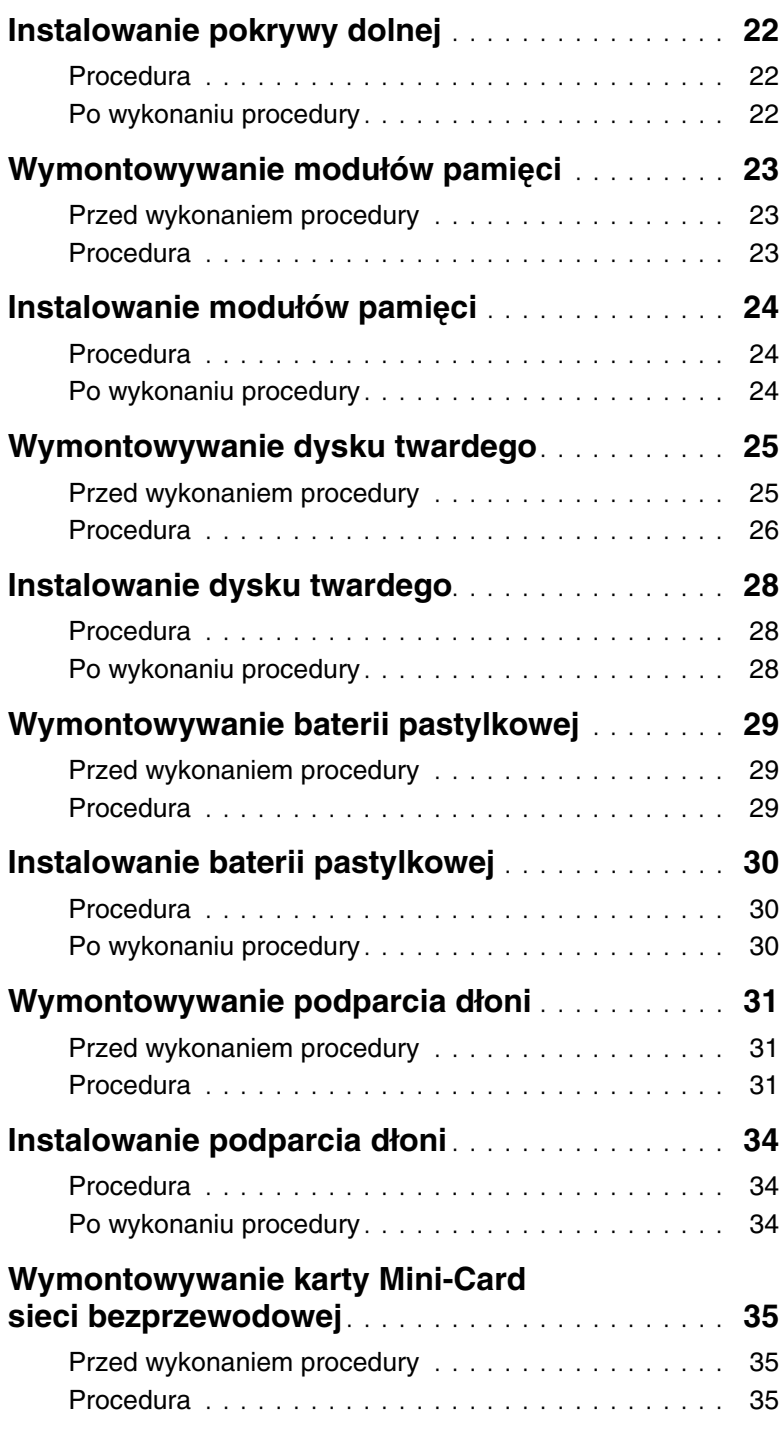

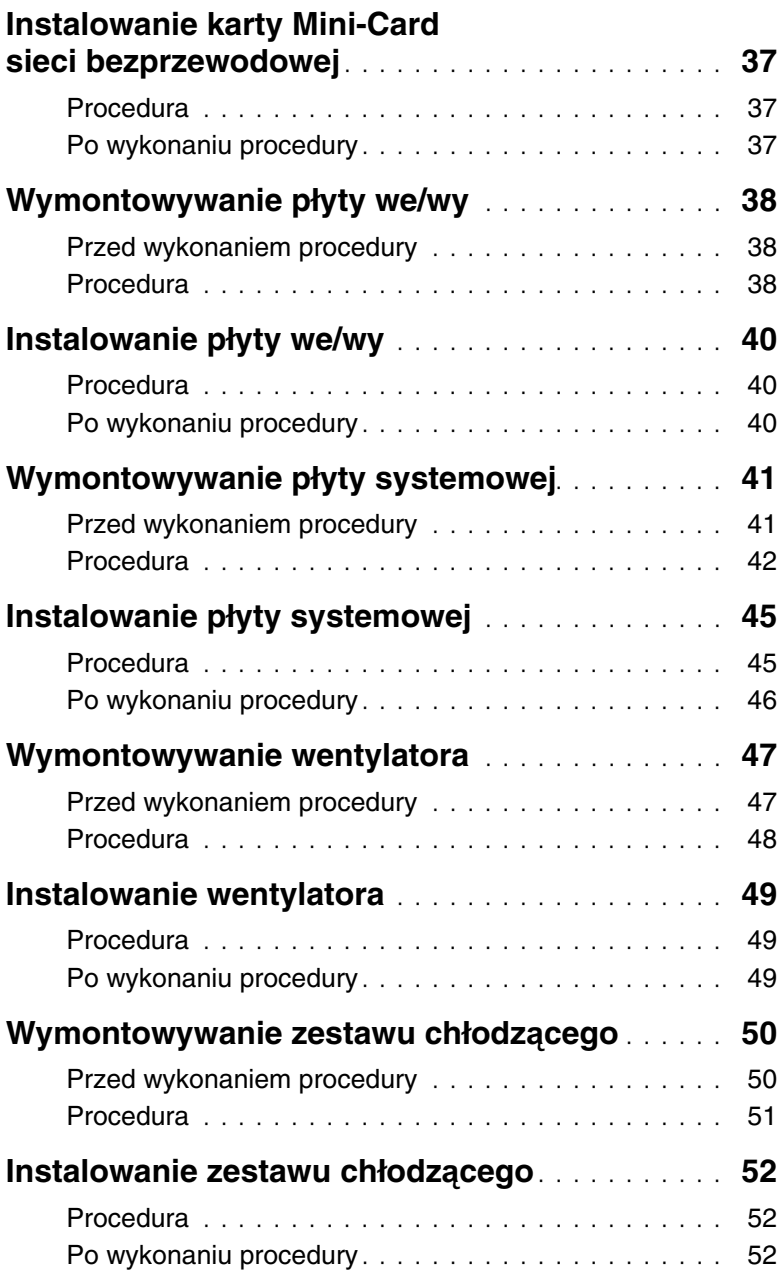

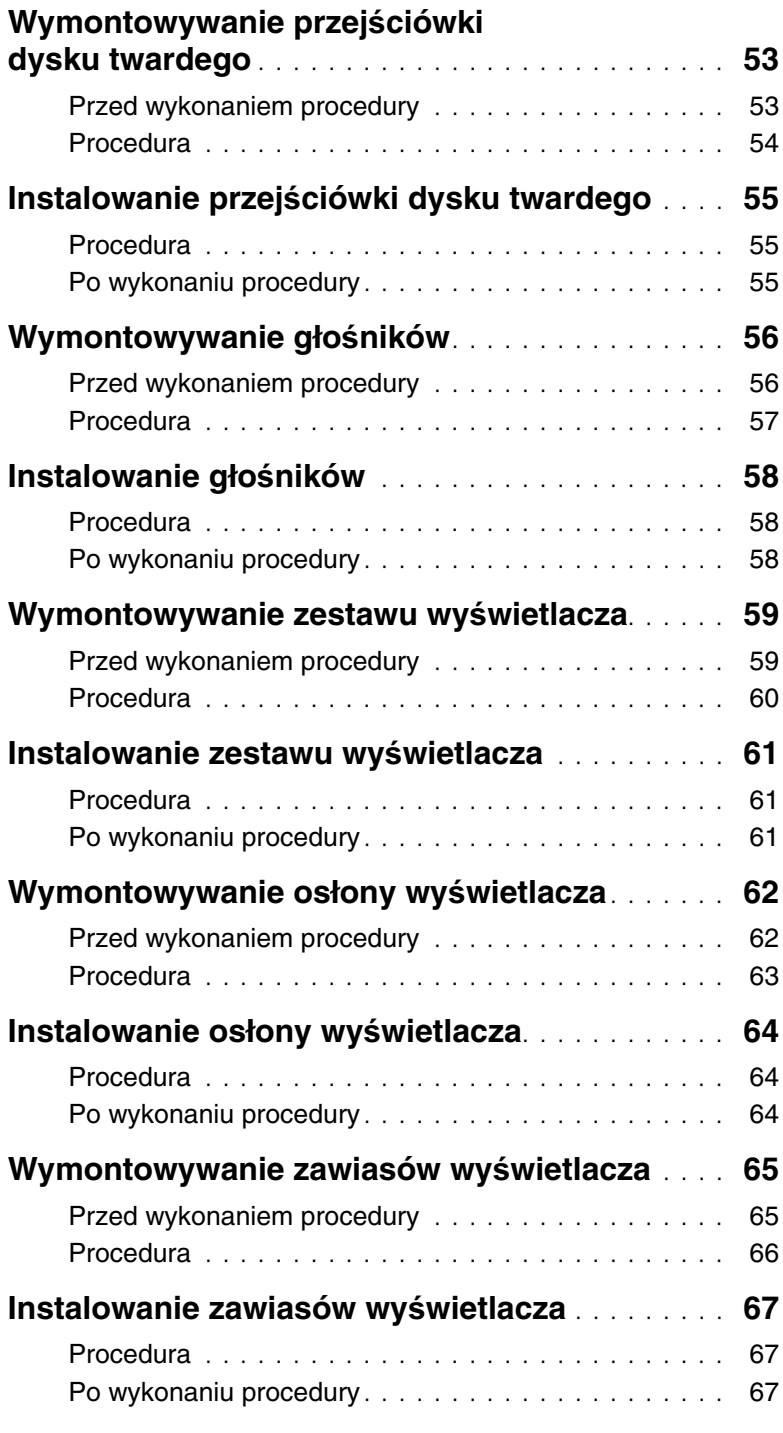

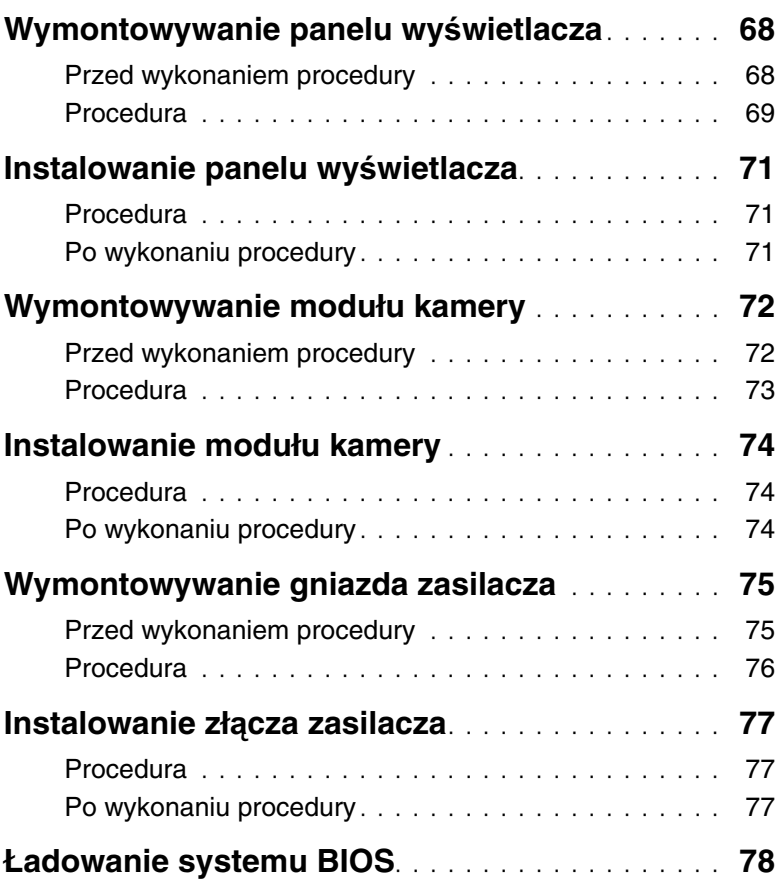

### <span id="page-8-2"></span><span id="page-8-0"></span>**Przed rozpocz**ę**ciem pracy**

### <span id="page-8-1"></span>**Wył**ą**cz komputer i podł**ą**czone do niego urz**ą**dzenia**

**PRZESTROGA: Aby zapobiec utracie danych, nale**ż**y zapisa**ć **i zamkn**ąć **wszystkie otwarte pliki i zako**ń**czy**ć **wszystkie programy.**

- 1 Zapisz i zamknij wszystkie otwarte pliki, a także zamknij wszystkie otwarte programy.
- 2 Wyłącz komputer. Windows 8:
	- a Umieść wskaźnik myszy w prawym górnym lub prawym dolnym rogu ekranu, aby otworzyć panel.
	- b W panelu kliknij kolejno **Ustawienia**→ **Zasilanie**→ **Zamknij**.

Windows 7:

Kliknij przycisk **Start** , a następnie kliknij polecenie **Zamknij**.

System Microsoft Windows zostanie zamknięty, a komputer wyłączy się.

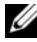

UWAGA: Jeśli używasz innego systemu operacyjnego, wyłącz komputer zgodnie z instrukcjami odpowiednimi dla tego systemu.

- 3 Odłącz komputer i wszystkie podłączone urządzenia od gniazdek elektrycznych.
- 4 Odłącz od komputera wszystkie kable telefoniczne i sieciowe oraz wszelkie podłączone urządzenia.
- 5 Po odłączeniu wszystkich kabli od komputera naciśnij przycisk zasilania i przytrzymaj przez ok. 5 sekund, aby odprowadzić ładunki elektryczne z płyty systemowej.

### <span id="page-9-0"></span>**Instrukcje dotycz**ą**ce bezpiecze**ń**stwa**

Aby uchronić komputer przed uszkodzeniem i zapewnić sobie bezpieczeństwo, należy przestrzegać następujących zaleceń dotyczących bezpieczeństwa.

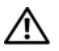

**OSTRZE**Ż**ENIE: Przed przyst**ą**pieniem do wykonywania czynno**ś**ci wymagaj**ą**cych otwarcia obudowy komputera nale**ż**y zapozna**ć **si**ę **z instrukcjami dotycz**ą**cymi bezpiecze**ń**stwa dostarczonymi z komputerem. Dodatkowe zalecenia dotycz**ą**ce bezpiecze**ń**stwa mo**ż**na znale**źć **na stronie internetowej Regulatory Compliance (Informacje o zgodno**ś**ci z przepisami prawnymi) pod adresem dell.com/regulatory\_compliance.**

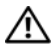

**OSTRZE**Ż**ENIE: Przed otwarciem jakichkolwiek pokryw lub paneli nale**ż**y odł**ą**czy**ć **komputer od wszystkich** ź**ródeł zasilania. Po zako**ń**czeniu pracy nale**ż**y najpierw zainstalowa**ć **wszystkie pokrywy i panele oraz wkr**ę**ci**ć ś**ruby, a dopiero potem podł**ą**czy**ć **zasilanie.**

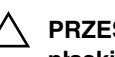

**PRZESTROGA: Aby unikn**ąć **uszkodzenia komputera, nale**ż**y pracowa**ć **na płaskiej i czystej powierzchni.**

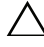

**PRZESTROGA: Karty i podzespoły nale**ż**y trzyma**ć **za kraw**ę**dzie i unika**ć **dotykania wtyków i zł**ą**czy.**

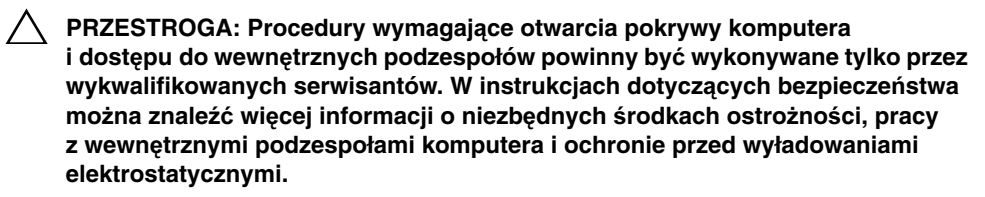

**PRZESTROGA: Przed dotkni**ę**ciem dowolnego elementu wewn**ą**trz komputera nale**ż**y pozby**ć **si**ę **ładunków elektrostatycznych z ciała, dotykaj**ą**c dowolnej nielakierowanej powierzchni komputera, np. metalowych elementów z tyłu komputera. Podczas pracy nale**ż**y okresowo dotyka**ć **nielakierowanej powierzchni metalowej w celu odprowadzenia ładunków elektrostatycznych, które mogłyby spowodowa**ć **uszkodzenie wewn**ę**trznych elementów.**

**PRZESTROGA: Przy odł**ą**czaniu kabla nale**ż**y poci**ą**gn**ąć **za wtyczk**ę **lub uchwyt, a nie za sam kabel. Niektóre kable maj**ą **zł**ą**cza z zatrzaskami lub nakr**ę**tki, które nale**ż**y otworzy**ć **lub odkr**ę**ci**ć **przed odł**ą**czeniem kabla. Odł**ą**czaj**ą**c kable, nale**ż**y je trzyma**ć **w linii prostej, aby unikn**ąć **wygi**ę**cia styków w zł**ą**czach. Podł**ą**czaj**ą**c kable, nale**ż**y zwróci**ć **uwag**ę **na prawidłowe zorientowanie zł**ą**czy i gniazd.**

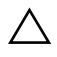

**PRZESTROGA: Kabel sieciowy nale**ż**y odł**ą**czy**ć **najpierw od komputera, a nast**ę**pnie od urz**ą**dzenia sieciowego.**

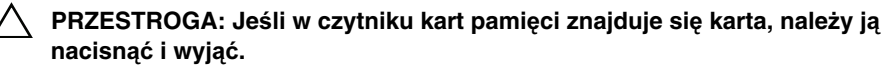

### <span id="page-10-0"></span>**Zalecane narz**ę**dzia**

Procedury przedstawione w tym dokumencie mogą wymagać użycia następujących narzędzi:

- Wkrętak krzyżakowy
- Rysik z tworzywa sztucznego

### <span id="page-11-1"></span><span id="page-11-0"></span>**Po zako**ń**czeniu serwisowania komputera**

Po zakończeniu wymiany i instalacji podzespołów należy wykonać następujące czynności:

- Przykręć wszystkie śruby i sprawdź, czy żadne nieużywane śruby nie pozostały wewnątrz komputera.
- Podłącz wszelkie urządzenia zewnętrzne, kable, karty i inne elementy odłączone przed przystąpieniem do pracy.
- Podłącz komputer i wszystkie urządzenia peryferyjne do gniazdek elektrycznych.

**PRZESTROGA: Przed wł**ą**czeniem komputera nale**ż**y przykr**ę**ci**ć **wszystkie wkr**ę**ty i sprawdzi**ć**, czy** ż**adne nieu**ż**ywane wkr**ę**ty nie pozostały wewn**ą**trz komputera. Pomini**ę**cie tej czynno**ś**ci mo**ż**e spowodowa**ć **uszkodzenie komputera.**

### <span id="page-12-2"></span><span id="page-12-0"></span>**Wymontowywanie akumulatora**

**OSTRZE**Ż**ENIE: Przed przyst**ą**pieniem do wykonywania czynno**ś**ci wymagaj**ą**cych otwarcia obudowy komputera nale**ż**y zapozna**ć **si**ę **z instrukcjami dotycz**ą**cymi bezpiecze**ń**stwa dostarczonymi z komputerem i wykona**ć **procedur**ę **przedstawion**ą **w sekcji "Przed rozpocz**ę**[ciem pracy" na stronie 9](#page-8-2). Po zako**ń**czeniu pracy wykonaj procedur**ę **przedstawion**ą **w sekcji "Po zako**ń**[czeniu serwisowania komputera" na](#page-11-1)  [stronie 12.](#page-11-1) Dodatkowe zalecenia dotycz**ą**ce bezpiecze**ń**stwa mo**ż**na znale**źć **na stronie internetowej Regulatory Compliance (Informacje o zgodno**ś**ci z przepisami prawnymi) pod adresem dell.com/regulatory\_compliance.**

- <span id="page-12-1"></span>1 Zamknij wyświetlacz i odwróć komputer spodem do góry.
- 2 Przesuń zatrzaski akumulatora w położenie otwarte. Odblokowanie akumulatora jest sygnalizowane kliknięciem.
- 3 Wyjmij akumulator z podstawy komputera.

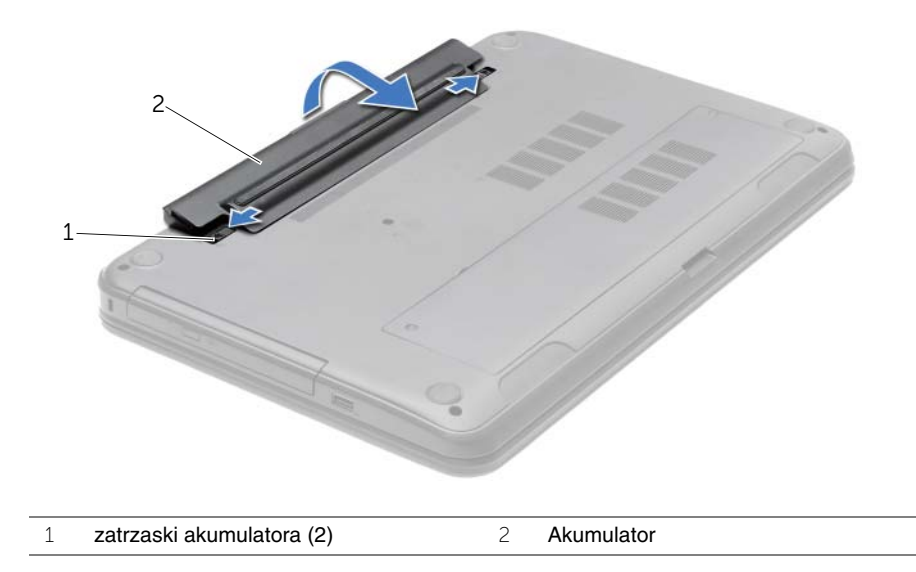

### <span id="page-13-2"></span><span id="page-13-0"></span>**Instalowanie akumulatora**

**OSTRZE**Ż**ENIE: Przed przyst**ą**pieniem do wykonywania czynno**ś**ci wymagaj**ą**cych otwarcia obudowy komputera nale**ż**y zapozna**ć **si**ę **z instrukcjami dotycz**ą**cymi bezpiecze**ń**stwa dostarczonymi z komputerem i wykona**ć **procedur**ę **przedstawion**ą **w sekcji "Przed rozpocz**ę**[ciem pracy" na stronie 9](#page-8-2). Po zako**ń**czeniu pracy wykonaj procedur**ę **przedstawion**ą **w sekcji "Po zako**ń**[czeniu serwisowania komputera" na](#page-11-1)  [stronie 12.](#page-11-1) Dodatkowe zalecenia dotycz**ą**ce bezpiecze**ń**stwa mo**ż**na znale**źć **na stronie internetowej Regulatory Compliance (Informacje o zgodno**ś**ci z przepisami prawnymi) pod adresem dell.com/regulatory\_compliance.**

### <span id="page-13-1"></span>**Procedura**

Wyrównaj zaczepy na akumulatorze ze szczelinami we wnęce akumulatora i dociśnij akumulator, aż zostanie osadzony.

### <span id="page-14-0"></span>**Wymontowywanie nap**ę**du dysków optycznych**

**OSTRZE**Ż**ENIE: Przed przyst**ą**pieniem do wykonywania czynno**ś**ci wymagaj**ą**cych otwarcia obudowy komputera nale**ż**y zapozna**ć **si**ę **z instrukcjami dotycz**ą**cymi bezpiecze**ń**stwa dostarczonymi z komputerem i wykona**ć **procedur**ę **przedstawion**ą **w sekcji "Przed rozpocz**ę**[ciem pracy" na stronie 9](#page-8-2). Po zako**ń**czeniu pracy wykonaj procedur**ę **przedstawion**ą **w sekcji "Po zako**ń**[czeniu serwisowania komputera" na](#page-11-1)  [stronie 12.](#page-11-1) Dodatkowe zalecenia dotycz**ą**ce bezpiecze**ń**stwa mo**ż**na znale**źć **na stronie internetowej Regulatory Compliance (Informacje o zgodno**ś**ci z przepisami prawnymi) pod adresem dell.com/regulatory\_compliance.**

#### <span id="page-14-1"></span>**Przed wykonaniem procedury**

<span id="page-14-2"></span>Wymontuj akumulator. Zobacz ["Wymontowywanie akumulatora" na stronie 13](#page-12-2).

- 1 Wykręć śrubę mocującą zestaw napędu dysków optycznych do podstawy komputera.
- 2 Wysuń napęd dysków optycznych z wnęki, popychając napęd palcami.

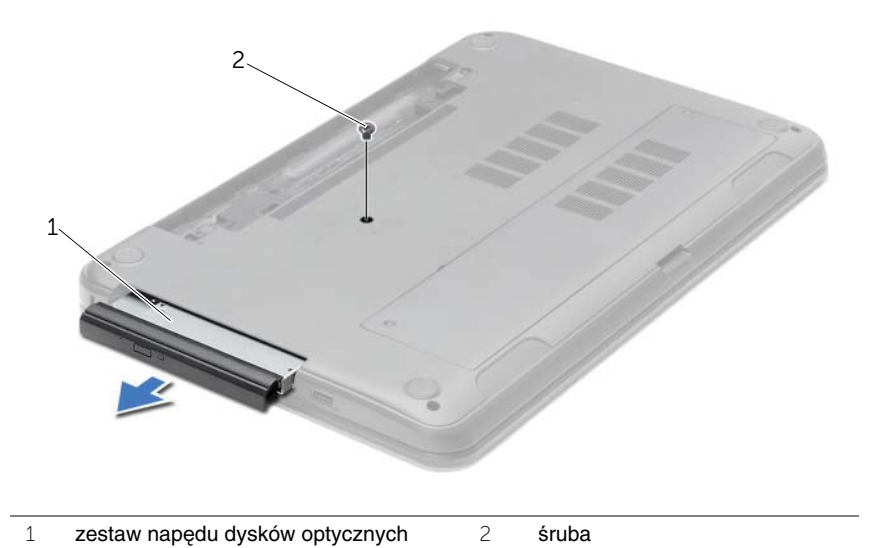

- Wykręć śrubę mocującą wspornik napędu dysków optycznych do napędu i zdejmij wspornik z napędu dysków optycznych.
- Ostrożnie pociągnij osłonę napędu dysków optycznych i zdejmij ją z napędu dysków optycznych.

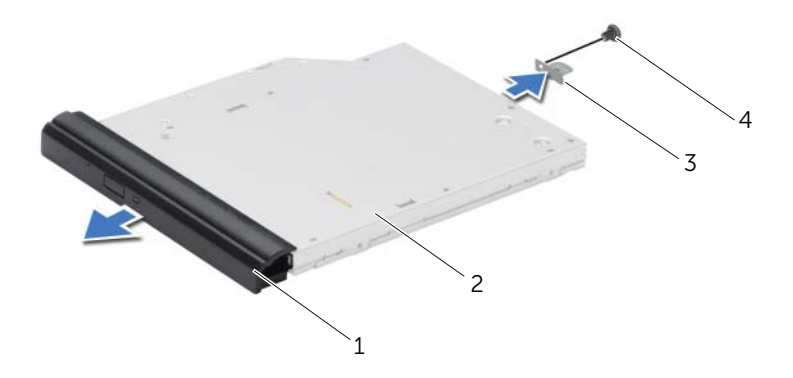

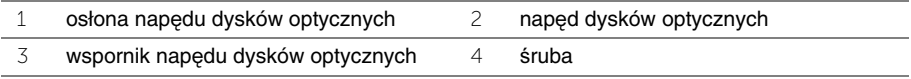

### <span id="page-16-0"></span>**Instalowanie nap**ę**du dysków optycznych**

**OSTRZE**Ż**ENIE: Przed przyst**ą**pieniem do wykonywania czynno**ś**ci wymagaj**ą**cych otwarcia obudowy komputera nale**ż**y zapozna**ć **si**ę **z instrukcjami dotycz**ą**cymi bezpiecze**ń**stwa dostarczonymi z komputerem i wykona**ć **procedur**ę **przedstawion**ą **w sekcji "Przed rozpocz**ę**[ciem pracy" na stronie 9](#page-8-2). Po zako**ń**czeniu pracy wykonaj procedur**ę **przedstawion**ą **w sekcji "Po zako**ń**[czeniu serwisowania komputera" na](#page-11-1)  [stronie 12.](#page-11-1) Dodatkowe zalecenia dotycz**ą**ce bezpiecze**ń**stwa mo**ż**na znale**źć **na stronie internetowej Regulatory Compliance (Informacje o zgodno**ś**ci z przepisami prawnymi) pod adresem dell.com/regulatory\_compliance.**

#### <span id="page-16-1"></span>**Procedura**

- 1 Wyrównaj zaczepy na osłonie napędu dysków optycznych ze szczelinami na napędzie i zatrzaśnij osłonę.
- 2 Dopasuj otwór na śrubę we wsporniku napędu dysków optycznych z otworem w zestawie napędu dysków optycznych i wkręć śrubę mocującą wspornik do zestawu napędu dysków optycznych.
- 3 Wsuń zestaw napędu dysków optycznych do wnęki i upewnij się, że otwór na śrubę we wsporniku napędu dysków optycznych jest dopasowany do otworu w podstawie komputera.
- 4 Wkręć śrubę mocującą zestaw napędu dysków optycznych do podstawy komputera.

#### <span id="page-16-2"></span>**Po wykonaniu procedury**

Zainstaluj akumulator. Zobacz ["Instalowanie akumulatora" na stronie 14](#page-13-2).

### <span id="page-17-3"></span><span id="page-17-0"></span>**Wymontowywanie klawiatury**

**OSTRZE**Ż**ENIE: Przed przyst**ą**pieniem do wykonywania czynno**ś**ci wymagaj**ą**cych otwarcia obudowy komputera nale**ż**y zapozna**ć **si**ę **z instrukcjami dotycz**ą**cymi bezpiecze**ń**stwa dostarczonymi z komputerem i wykona**ć **procedur**ę **przedstawion**ą **w sekcji "Przed rozpocz**ę**[ciem pracy" na stronie 9](#page-8-2). Po zako**ń**czeniu pracy wykonaj procedur**ę **przedstawion**ą **w sekcji "Po zako**ń**[czeniu serwisowania komputera" na](#page-11-1)  [stronie 12.](#page-11-1) Dodatkowe zalecenia dotycz**ą**ce bezpiecze**ń**stwa mo**ż**na znale**źć **na stronie internetowej Regulatory Compliance (Informacje o zgodno**ś**ci z przepisami prawnymi) pod adresem dell.com/regulatory\_compliance.**

### <span id="page-17-1"></span>**Przed wykonaniem procedury**

<span id="page-17-2"></span>Wymontuj akumulator. Zobacz ["Wymontowywanie akumulatora" na stronie 13](#page-12-2).

- 1 Otwórz wyświetlacz możliwie jak najszerzej.
- 2 Rysikiem z tworzywa sztucznego podważ klawiaturę spod zaczepów w podparciu dłoni.

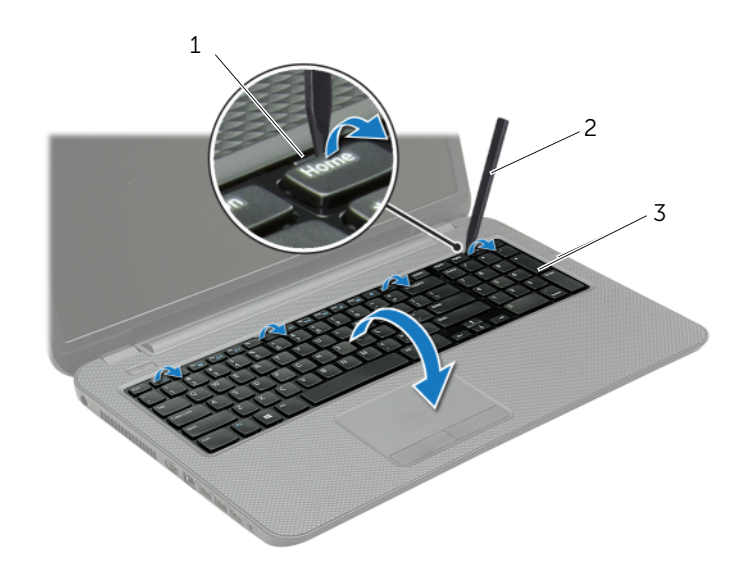

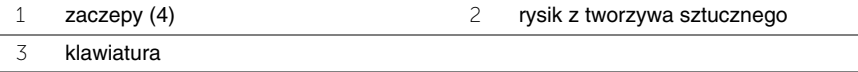

- Odwróć klawiaturę i umieść ją na podparciu dłoni.
- Unieś dźwignię złącza i odłącz kabel klawiatury od złącza klawiatury.
- Zdejmij klawiaturę z podparcia dłoni.

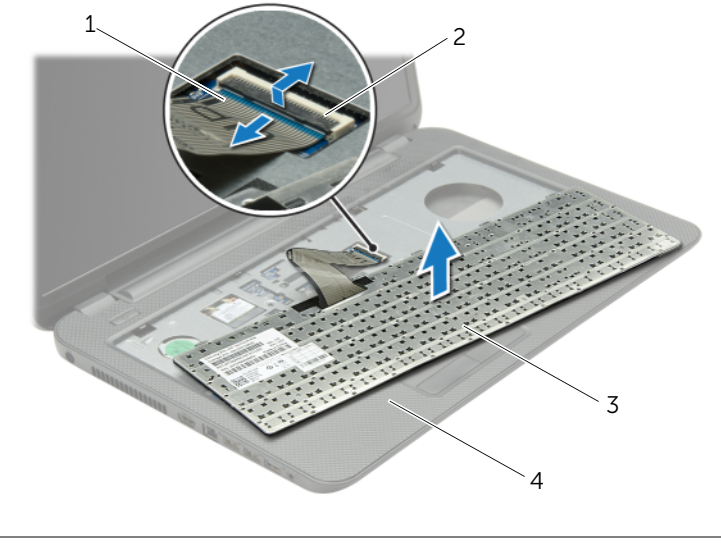

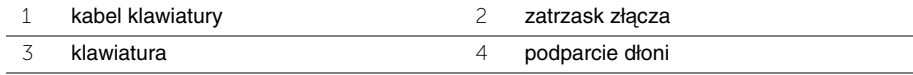

### <span id="page-19-3"></span><span id="page-19-0"></span>**Instalowanie klawiatury**

**OSTRZE**Ż**ENIE: Przed przyst**ą**pieniem do wykonywania czynno**ś**ci wymagaj**ą**cych otwarcia obudowy komputera nale**ż**y zapozna**ć **si**ę **z instrukcjami dotycz**ą**cymi bezpiecze**ń**stwa dostarczonymi z komputerem i wykona**ć **procedur**ę **przedstawion**ą **w sekcji "Przed rozpocz**ę**[ciem pracy" na stronie 9](#page-8-2). Po zako**ń**czeniu pracy wykonaj procedur**ę **przedstawion**ą **w sekcji "Po zako**ń**[czeniu serwisowania komputera" na](#page-11-1)  [stronie 12.](#page-11-1) Dodatkowe zalecenia dotycz**ą**ce bezpiecze**ń**stwa mo**ż**na znale**źć **na stronie internetowej Regulatory Compliance (Informacje o zgodno**ś**ci z przepisami prawnymi) pod adresem dell.com/regulatory\_compliance.**

#### <span id="page-19-1"></span>**Procedura**

- 1 Podłącz kabel klawiatury do złącza kabla klawiatury i naciśnij dźwignię złącza, aby umocować kabel.
- 2 Umieść zaczepy znajdujące się na spodzie klawiatury w szczelinach w podparciu dłoni i ułóż klawiaturę na podparciu dłoni.
- 3 Delikatnie dociśnij krawędzie klawiatury, aby ją zabezpieczyć pod zaczepami w podparciu dłoni.
- 4 Wkręć śruby mocujące klawiaturę do podstawy komputera.

### <span id="page-19-2"></span>**Po wykonaniu procedury**

Zainstaluj akumulator. Zobacz ["Instalowanie akumulatora" na stronie 14.](#page-13-2)

### <span id="page-20-3"></span><span id="page-20-0"></span>**Wymontowywanie pokrywy dolnej**

**OSTRZE**Ż**ENIE: Przed przyst**ą**pieniem do wykonywania czynno**ś**ci wymagaj**ą**cych otwarcia obudowy komputera nale**ż**y zapozna**ć **si**ę **z instrukcjami dotycz**ą**cymi bezpiecze**ń**stwa dostarczonymi z komputerem i wykona**ć **procedur**ę **przedstawion**ą **w sekcji "Przed rozpocz**ę**[ciem pracy" na stronie 9](#page-8-2). Po zako**ń**czeniu pracy wykonaj procedur**ę **przedstawion**ą **w sekcji "Po zako**ń**[czeniu serwisowania komputera" na](#page-11-1)  [stronie 12.](#page-11-1) Dodatkowe zalecenia dotycz**ą**ce bezpiecze**ń**stwa mo**ż**na znale**źć **na stronie internetowej Regulatory Compliance (Informacje o zgodno**ś**ci z przepisami prawnymi) pod adresem dell.com/regulatory\_compliance.**

### <span id="page-20-1"></span>**Przed wykonaniem procedury**

Wymontuj akumulator. Zobacz ["Wymontowywanie akumulatora" na stronie 13](#page-12-2).

#### <span id="page-20-2"></span>**Procedura**

- 1 Wykręć trzy śruby mocujące pokrywę dolną do podstawy komputera.
- 2 Koniuszkami palców pociągnij pokrywę dolną, aby ją wyjąć ze szczelin w podstawie komputera.

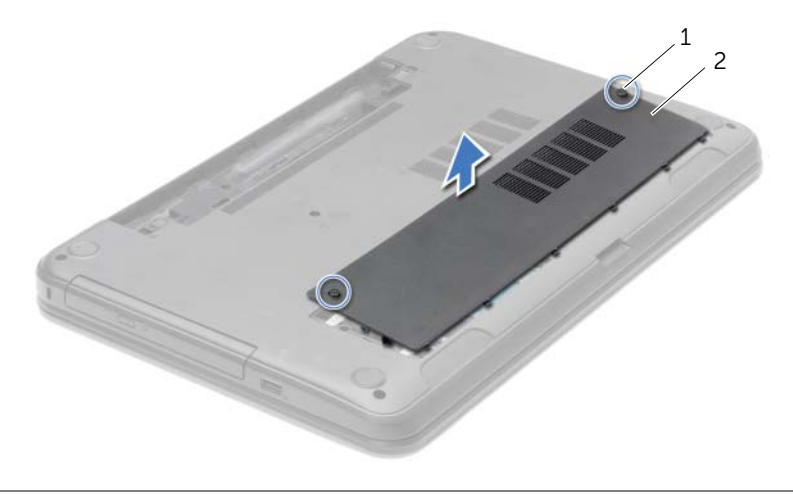

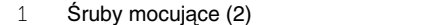

2 pokrywa dolna

### <span id="page-21-3"></span><span id="page-21-0"></span>**Instalowanie pokrywy dolnej**

**OSTRZE**Ż**ENIE: Przed przyst**ą**pieniem do wykonywania czynno**ś**ci wymagaj**ą**cych otwarcia obudowy komputera nale**ż**y zapozna**ć **si**ę **z instrukcjami dotycz**ą**cymi bezpiecze**ń**stwa dostarczonymi z komputerem i wykona**ć **procedur**ę **przedstawion**ą **w sekcji "Przed rozpocz**ę**[ciem pracy" na stronie 9](#page-8-2). Po zako**ń**czeniu pracy wykonaj procedur**ę **przedstawion**ą **w sekcji "Po zako**ń**[czeniu serwisowania komputera" na](#page-11-1)  [stronie 12.](#page-11-1) Dodatkowe zalecenia dotycz**ą**ce bezpiecze**ń**stwa mo**ż**na znale**źć **na stronie internetowej Regulatory Compliance (Informacje o zgodno**ś**ci z przepisami prawnymi) pod adresem dell.com/regulatory\_compliance.**

#### <span id="page-21-1"></span>**Procedura**

- 1 Wsuń zaczepy w pokrywie dolnej do szczelin w podstawie komputera i wciśnij pokrywę dolną na miejsce.
- 2 Wkręć śruby mocujące pokrywę dolną do podstawy komputera.

### <span id="page-21-2"></span>**Po wykonaniu procedury**

Zainstaluj akumulator. Zobacz ["Instalowanie akumulatora" na stronie 14](#page-13-2).

### <span id="page-22-0"></span>**Wymontowywanie modułów pami**ę**ci**

**OSTRZE**Ż**ENIE: Przed przyst**ą**pieniem do wykonywania czynno**ś**ci wymagaj**ą**cych otwarcia obudowy komputera nale**ż**y zapozna**ć **si**ę **z instrukcjami dotycz**ą**cymi bezpiecze**ń**stwa dostarczonymi z komputerem i wykona**ć **procedur**ę **przedstawion**ą **w sekcji "Przed rozpocz**ę**[ciem pracy" na stronie 9](#page-8-2). Po zako**ń**czeniu pracy wykonaj procedur**ę **przedstawion**ą **w sekcji "Po zako**ń**[czeniu serwisowania komputera" na](#page-11-1)  [stronie 12.](#page-11-1) Dodatkowe zalecenia dotycz**ą**ce bezpiecze**ń**stwa mo**ż**na znale**źć **na stronie internetowej Regulatory Compliance (Informacje o zgodno**ś**ci z przepisami prawnymi) pod adresem dell.com/regulatory\_compliance.**

#### <span id="page-22-1"></span>**Przed wykonaniem procedury**

- 1 Wymontuj akumulator. Zobacz ["Wymontowywanie akumulatora" na stronie 13](#page-12-2).
- <span id="page-22-2"></span>2 Wymontuj pokrywe dolną. Zobacz ["Wymontowywanie pokrywy dolnej" na stronie 21](#page-20-3).

- 1 Ostrożnie rozciągnij palcami zatrzaski zabezpieczające znajdujące się na końcach każdego gniazda modułu pamięci, aż moduł odskoczy.
- 2 Wyjmij moduł pamięci z gniazda.

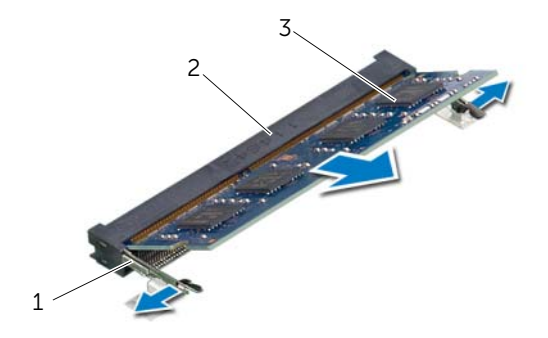

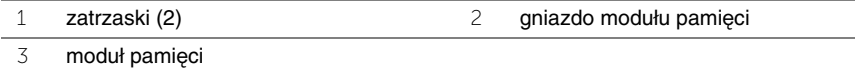

### <span id="page-23-0"></span>**Instalowanie modułów pami**ę**ci**

**OSTRZE**Ż**ENIE: Przed przyst**ą**pieniem do wykonywania czynno**ś**ci wymagaj**ą**cych otwarcia obudowy komputera nale**ż**y zapozna**ć **si**ę **z instrukcjami dotycz**ą**cymi bezpiecze**ń**stwa dostarczonymi z komputerem i wykona**ć **procedur**ę **przedstawion**ą **w sekcji "Przed rozpocz**ę**[ciem pracy" na stronie 9](#page-8-2). Po zako**ń**czeniu pracy wykonaj procedur**ę **przedstawion**ą **w sekcji "Po zako**ń**[czeniu serwisowania komputera" na](#page-11-1)  [stronie 12.](#page-11-1) Dodatkowe zalecenia dotycz**ą**ce bezpiecze**ń**stwa mo**ż**na znale**źć **na stronie internetowej Regulatory Compliance (Informacje o zgodno**ś**ci z przepisami prawnymi) pod adresem dell.com/regulatory\_compliance.**

#### <span id="page-23-1"></span>**Procedura**

- 1 Dopasuj wycięcie w module pamięci do wypustki w gnieździe.
- 2 Mocno wsuń moduł pamięci do gniazda pod kątem 45 stopni i dociśnij go, aż zostanie osadzony.

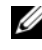

**UWAGA:** Jeśli nie usłyszysz kliknięcia, wyjmij moduł pamięci i zainstaluj go ponownie.

### <span id="page-23-2"></span>**Po wykonaniu procedury**

- 1 Zamontuj pokrywe dolną. Zobacz ["Instalowanie pokrywy dolnej" na stronie 22](#page-21-3).
- 2 Zainstaluj akumulator. Zobacz ["Instalowanie akumulatora" na stronie 14](#page-13-2).

### <span id="page-24-0"></span>**Wymontowywanie dysku twardego**

**OSTRZE**Ż**ENIE: Przed przyst**ą**pieniem do wykonywania czynno**ś**ci wymagaj**ą**cych otwarcia obudowy komputera nale**ż**y zapozna**ć **si**ę **z instrukcjami dotycz**ą**cymi bezpiecze**ń**stwa dostarczonymi z komputerem i wykona**ć **procedur**ę **przedstawion**ą **w sekcji "Przed rozpocz**ę**[ciem pracy" na stronie 9](#page-8-2). Po zako**ń**czeniu pracy wykonaj procedur**ę **przedstawion**ą **w sekcji "Po zako**ń**[czeniu serwisowania komputera" na](#page-11-1)  [stronie 12.](#page-11-1) Dodatkowe zalecenia dotycz**ą**ce bezpiecze**ń**stwa mo**ż**na znale**źć **na stronie internetowej Regulatory Compliance (Informacje o zgodno**ś**ci z przepisami prawnymi) pod adresem dell.com/regulatory\_compliance.**

**PRZESTROGA: Nie nale**ż**y wyjmowa**ć **dysku twardego, gdy komputer jest wł**ą**czony lub w stanie u**ś**pienia, poniewa**ż **mo**ż**e to spowodowa**ć **utrat**ę **danych.**

**PRZESTROGA: Dyski twarde s**ą **bardzo delikatne. Z dyskiem twardym nale**ż**y obchodzi**ć **si**ę **bardzo ostro**ż**nie.**

#### <span id="page-24-1"></span>**Przed wykonaniem procedury**

- 1 Wymontuj akumulator. Zobacz ["Wymontowywanie akumulatora" na stronie 13](#page-12-2).
- 2 Wymontuj pokrywę dolną. Zobacz ["Wymontowywanie pokrywy dolnej" na stronie 21](#page-20-3).

- <span id="page-25-0"></span>Wykręć śruby mocujące zestaw dysku twardego do podstawy komputera.
- Pociągając za uchwyt, przesuń zestaw dysku twardego w bok, aby odłączyć zestaw dysku twardego od płyty systemowej.
- Pociągając za uchwyt, wyjmij zestaw dysku twardego z podstawy komputera.

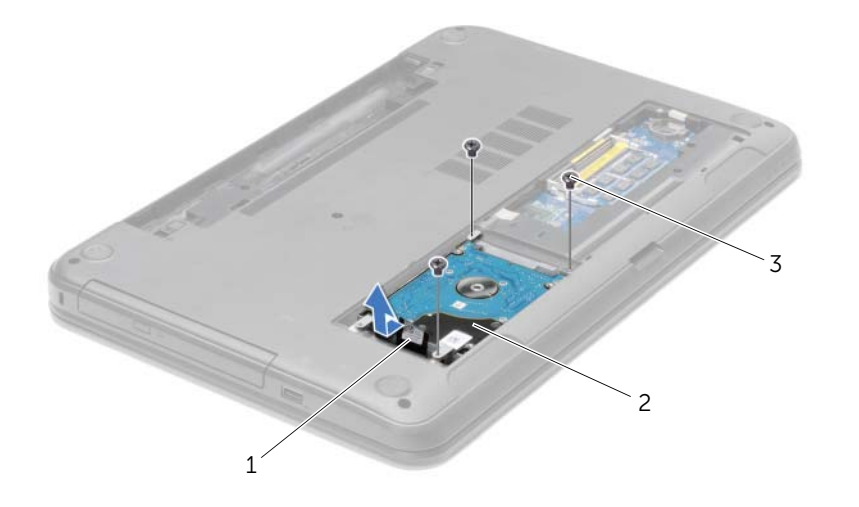

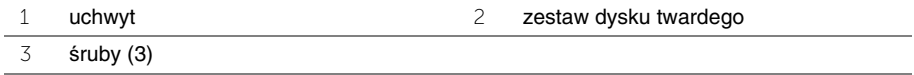

- Wykręć śruby mocujące wspornik do dysku twardego.
- Pociągając za uchwyt, zdejmij wspornik dysku twardego z dysku.

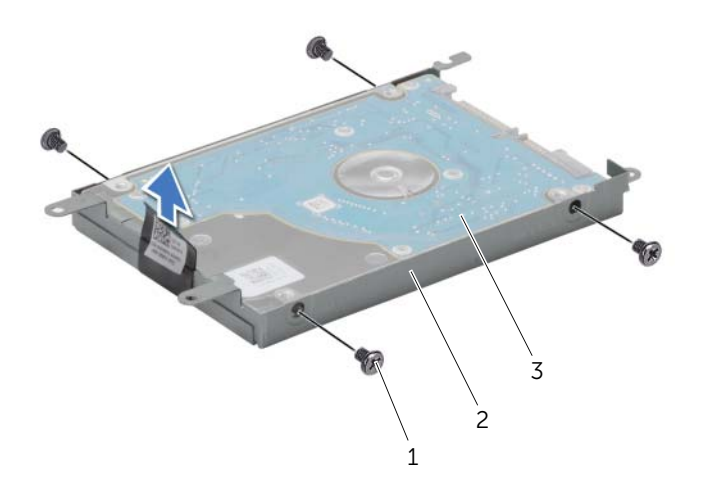

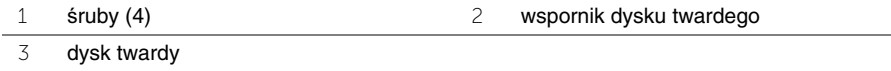

### <span id="page-27-0"></span>**Instalowanie dysku twardego**

**OSTRZE**Ż**ENIE: Przed przyst**ą**pieniem do wykonywania czynno**ś**ci wymagaj**ą**cych otwarcia obudowy komputera nale**ż**y zapozna**ć **si**ę **z instrukcjami dotycz**ą**cymi bezpiecze**ń**stwa dostarczonymi z komputerem i wykona**ć **procedur**ę **przedstawion**ą **w sekcji "Przed rozpocz**ę**[ciem pracy" na stronie 9](#page-8-2). Po zako**ń**czeniu pracy wykonaj procedur**ę **przedstawion**ą **w sekcji "Po zako**ń**[czeniu serwisowania komputera" na](#page-11-1)  [stronie 12.](#page-11-1) Dodatkowe zalecenia dotycz**ą**ce bezpiecze**ń**stwa mo**ż**na znale**źć **na stronie internetowej Regulatory Compliance (Informacje o zgodno**ś**ci z przepisami prawnymi) pod adresem dell.com/regulatory\_compliance.**

**PRZESTROGA: Dyski twarde s**ą **bardzo delikatne. Z dyskiem twardym nale**ż**y obchodzi**ć **si**ę **bardzo ostro**ż**nie.**

#### <span id="page-27-1"></span>**Procedura**

- 1 Dopasuj otwory na śruby we wsporniku dysku twardego do otworów w dysku twardym.
- 2 Wkręć śruby mocujące wspornik do dysku twardego.
- 3 Umieść zespół dysku twardego we wnęce dysku twardego.
- 4 Przesuń zestaw dysku twardego w kierunku złącza, aby go podłączyć do złącza na płycie systemowej.
- 5 Wkręć śruby mocujące zestaw dysku twardego do podstawy komputera.

### <span id="page-27-2"></span>**Po wykonaniu procedury**

- 1 Zamontuj pokrywe dolną. Zobacz ["Instalowanie pokrywy dolnej" na stronie 22](#page-21-3).
- 2 Zainstaluj akumulator. Zobacz ["Instalowanie akumulatora" na stronie 14](#page-13-2).

### <span id="page-28-0"></span>**Wymontowywanie baterii pastylkowej**

**OSTRZE**Ż**ENIE: Przed przyst**ą**pieniem do wykonywania czynno**ś**ci wymagaj**ą**cych otwarcia obudowy komputera nale**ż**y zapozna**ć **si**ę **z instrukcjami dotycz**ą**cymi bezpiecze**ń**stwa dostarczonymi z komputerem i wykona**ć **procedur**ę **przedstawion**ą **w sekcji "Przed rozpocz**ę**[ciem pracy" na stronie 9](#page-8-2). Po zako**ń**czeniu pracy wykonaj procedur**ę **przedstawion**ą **w sekcji "Po zako**ń**[czeniu serwisowania komputera" na](#page-11-1)  [stronie 12.](#page-11-1) Dodatkowe zalecenia dotycz**ą**ce bezpiecze**ń**stwa mo**ż**na znale**źć **na stronie internetowej Regulatory Compliance (Informacje o zgodno**ś**ci z przepisami prawnymi) pod adresem dell.com/regulatory\_compliance.**

**PRZESTROGA: Wyj**ę**cie baterii pastylkowej spowoduje zresetowanie ustawie**ń **systemu BIOS. Zalecane jest zanotowanie aktualnych ustawie**ń **systemu BIOS przed wymontowaniem baterii pastylkowej.**

#### <span id="page-28-1"></span>**Przed wykonaniem procedury**

- 1 Wymontuj akumulator. Zobacz ["Wymontowywanie akumulatora" na stronie 13](#page-12-2).
- 2 Wymontuj pokrywe dolną. Zobacz ["Wymontowywanie pokrywy dolnej" na stronie 21](#page-20-3).

#### <span id="page-28-2"></span>**Procedura**

Rysikiem z tworzywa sztucznego delikatnie podważ baterię pastylkową i wyjmij ją z gniazda na płycie systemowej.

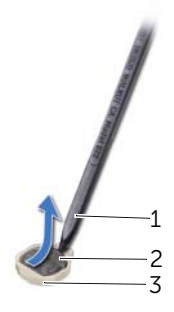

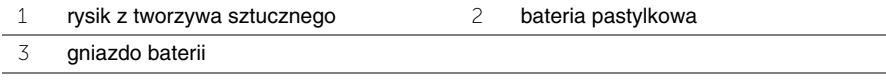

### <span id="page-29-0"></span>**Instalowanie baterii pastylkowej**

**OSTRZE**Ż**ENIE: Przed przyst**ą**pieniem do wykonywania czynno**ś**ci wymagaj**ą**cych otwarcia obudowy komputera nale**ż**y zapozna**ć **si**ę **z instrukcjami dotycz**ą**cymi bezpiecze**ń**stwa dostarczonymi z komputerem i wykona**ć **procedur**ę **przedstawion**ą **w sekcji "Przed rozpocz**ę**[ciem pracy" na stronie 9](#page-8-2). Po zako**ń**czeniu pracy wykonaj procedur**ę **przedstawion**ą **w sekcji "Po zako**ń**[czeniu serwisowania komputera" na](#page-11-1)  [stronie 12.](#page-11-1) Dodatkowe zalecenia dotycz**ą**ce bezpiecze**ń**stwa mo**ż**na znale**źć **na stronie internetowej Regulatory Compliance (Informacje o zgodno**ś**ci z przepisami prawnymi) pod adresem dell.com/regulatory\_compliance.**

**OSTRZE**Ż**ENIE: Nieprawidłowe zainstalowanie baterii mo**ż**e grozi**ć **jej wybuchem. Baterie i akumulatory nale**ż**y wymienia**ć **tylko na inne baterie lub akumulatory tego samego typu lub ich odpowiedniki. Zu**ż**yte baterie i akumulatory nale**ż**y utylizowa**ć **zgodnie z instrukcjami producenta.**

#### <span id="page-29-1"></span>**Procedura**

Włóż baterię pastylkową z biegunem dodatnim skierowanym do góry do gniazda na płycie systemowej.

### <span id="page-29-2"></span>**Po wykonaniu procedury**

- 1 Zamontuj pokrywe dolną. Zobacz ["Instalowanie pokrywy dolnej" na stronie 22](#page-21-3).
- 2 Zainstaluj akumulator. Zobacz ["Instalowanie akumulatora" na stronie 14](#page-13-2).

### <span id="page-30-3"></span><span id="page-30-0"></span>**Wymontowywanie podparcia dłoni**

- - **OSTRZE**Ż**ENIE: Przed przyst**ą**pieniem do wykonywania czynno**ś**ci wymagaj**ą**cych otwarcia obudowy komputera nale**ż**y zapozna**ć **si**ę **z instrukcjami dotycz**ą**cymi bezpiecze**ń**stwa dostarczonymi z komputerem i wykona**ć **procedur**ę **przedstawion**ą **w sekcji "Przed rozpocz**ę**[ciem pracy" na stronie 9](#page-8-2). Po zako**ń**czeniu pracy wykonaj procedur**ę **przedstawion**ą **w sekcji "Po zako**ń**[czeniu serwisowania komputera" na](#page-11-1)  [stronie 12.](#page-11-1) Dodatkowe zalecenia dotycz**ą**ce bezpiecze**ń**stwa mo**ż**na znale**źć **na stronie internetowej Regulatory Compliance (Informacje o zgodno**ś**ci z przepisami prawnymi) pod adresem dell.com/regulatory\_compliance.**

#### <span id="page-30-1"></span>**Przed wykonaniem procedury**

- 1 Wymontuj akumulator. Zobacz ["Wymontowywanie akumulatora" na stronie 13](#page-12-2).
- 2 Wymontuj pokrywe dolną. Zobacz ["Wymontowywanie pokrywy dolnej" na stronie 21](#page-20-3).
- 3 Wymontuj klawiaturę. Zobacz ["Wymontowywanie klawiatury" na stronie 18](#page-17-3).

#### <span id="page-30-2"></span>**Procedura**

1 Wykręć śruby mocujące podparcie dłoni do podstawy komputera.

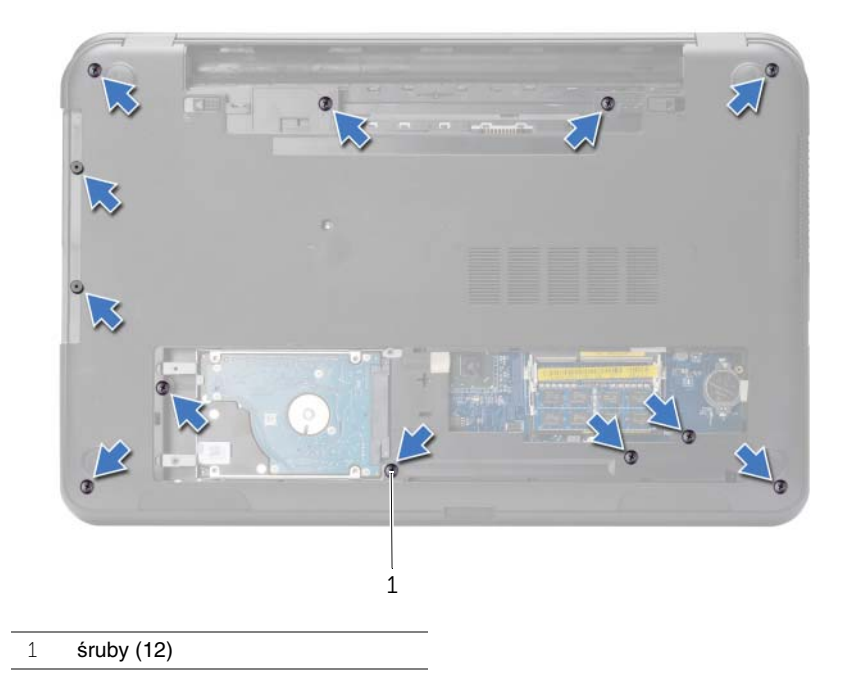

- Odwróć komputer i otwórz wyświetlacz, odchylając go najdalej, jak to możliwe.
- Unieś zatrzask złącza i pociągając za uchwyt, odłącz kabel przycisku zasilania i kabel tabliczki dotykowej od płyty systemowej.

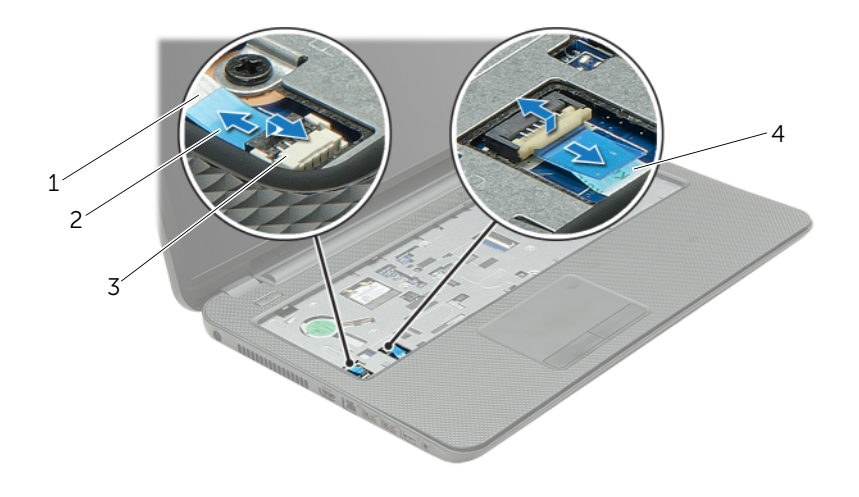

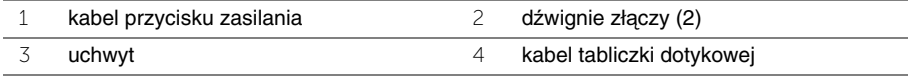

- Wykręć śruby mocujące podparcie dłoni do podstawy komputera.
- Rysikiem z tworzywa sztucznego podważ podparcie dłoni i uwolnij zaczepy w podparciu dłoni ze szczelin w podstawie komputera.

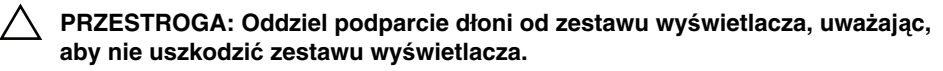

Wyjmij podparcie dłoni z podstawy komputera.

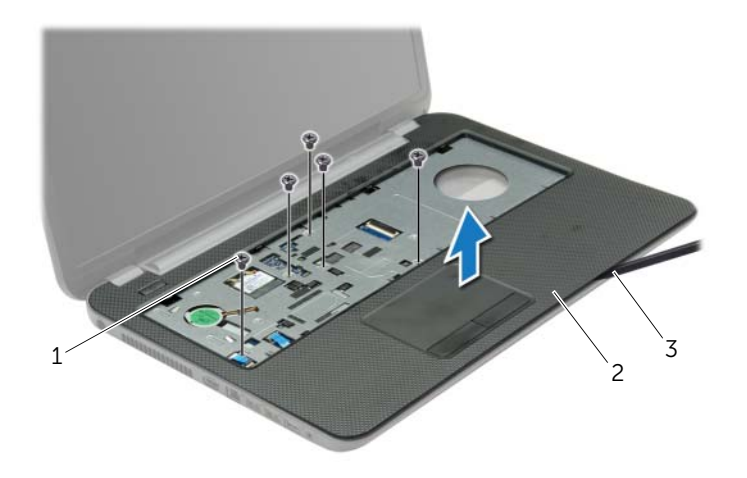

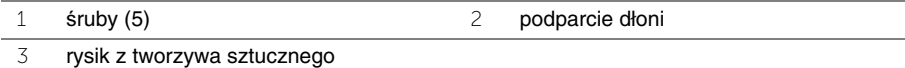

### <span id="page-33-0"></span>**Instalowanie podparcia dłoni**

**OSTRZE**Ż**ENIE: Przed przyst**ą**pieniem do wykonywania czynno**ś**ci wymagaj**ą**cych otwarcia obudowy komputera nale**ż**y zapozna**ć **si**ę **z instrukcjami dotycz**ą**cymi bezpiecze**ń**stwa dostarczonymi z komputerem i wykona**ć **procedur**ę **przedstawion**ą **w sekcji "Przed rozpocz**ę**[ciem pracy" na stronie 9](#page-8-2). Po zako**ń**czeniu pracy wykonaj procedur**ę **przedstawion**ą **w sekcji "Po zako**ń**[czeniu serwisowania komputera" na](#page-11-1)  [stronie 12.](#page-11-1) Dodatkowe zalecenia dotycz**ą**ce bezpiecze**ń**stwa mo**ż**na znale**źć **na stronie internetowej Regulatory Compliance (Informacje o zgodno**ś**ci z przepisami prawnymi) pod adresem dell.com/regulatory\_compliance.**

#### <span id="page-33-1"></span>**Procedura**

- 1 Dopasuj podparcie dłoni do podstawy komputera.
- 2 Dociśnij krawędzie podparcia dłoni, aby umocować podparcie dłoni na miejscu.
- 3 Wkręć śruby mocujące podparcie dłoni do podstawy komputera.
- 4 Podłącz kabel tabliczki dotykowej i kabel przycisku zasilania do złączy na płycie systemowej i naciśnij dźwignie złączy, aby umocować kable.
- 5 Zamknij wyświetlacz i odwróć komputer spodem do góry.
- 6 Wkręć śruby mocujące podparcie dłoni do podstawy komputera.

### <span id="page-33-2"></span>**Po wykonaniu procedury**

- 1 Zainstaluj klawiaturę. Zobacz ["Instalowanie klawiatury" na stronie 20](#page-19-3).
- 2 Zamontuj pokrywę dolną. Zobacz ["Instalowanie pokrywy dolnej" na stronie 22](#page-21-3).
- 3 Zainstaluj akumulator. Zobacz ["Instalowanie akumulatora" na stronie 14](#page-13-2).

### <span id="page-34-0"></span>**Wymontowywanie karty Mini-Card sieci bezprzewodowej**

**OSTRZE**Ż**ENIE: Przed przyst**ą**pieniem do wykonywania czynno**ś**ci wymagaj**ą**cych otwarcia obudowy komputera nale**ż**y zapozna**ć **si**ę **z instrukcjami dotycz**ą**cymi bezpiecze**ń**stwa dostarczonymi z komputerem i wykona**ć **procedur**ę **przedstawion**ą **w sekcji "Przed rozpocz**ę**[ciem pracy" na stronie 9](#page-8-2). Po zako**ń**czeniu pracy wykonaj procedur**ę **przedstawion**ą **w sekcji "Po zako**ń**[czeniu serwisowania komputera" na](#page-11-1)  [stronie 12.](#page-11-1) Dodatkowe zalecenia dotycz**ą**ce bezpiecze**ń**stwa mo**ż**na znale**źć **na stronie internetowej Regulatory Compliance (Informacje o zgodno**ś**ci z przepisami prawnymi) pod adresem dell.com/regulatory\_compliance.**

### <span id="page-34-1"></span>**Przed wykonaniem procedury**

- 1 Wymontuj akumulator. Zobacz ["Wymontowywanie akumulatora" na stronie 13](#page-12-2).
- 2 Wymontuj pokrywe dolną. Zobacz ["Wymontowywanie pokrywy dolnej" na stronie 21](#page-20-3).
- 3 Wymontuj klawiaturę. Zobacz ["Wymontowywanie klawiatury" na stronie 18](#page-17-3).
- 4 Wymontuj podparcie dłoni. Zobacz ["Wymontowywanie podparcia dłoni" na stronie 31.](#page-30-3)

- <span id="page-34-2"></span>1 Odłącz kabel antenowy od karty Mini-Card sieci bezprzewodowej.
- 2 Wykręć śrubę mocującą kartę Mini-Card do płyty systemowej.

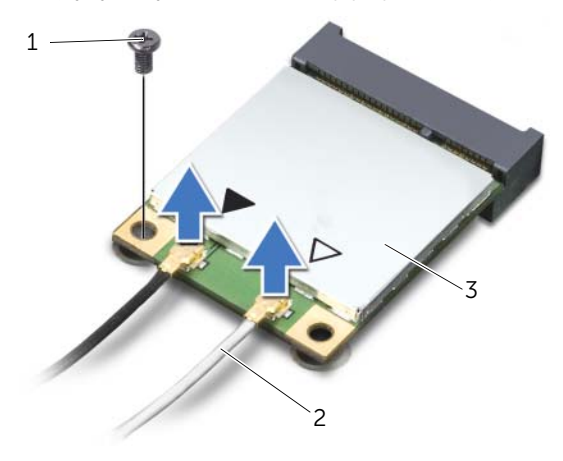

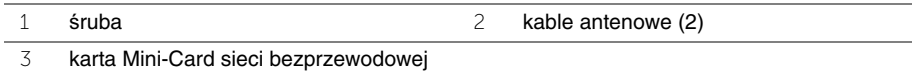

Wyjmij kartę Mini-Card sieci bezprzewodowej z gniazda.

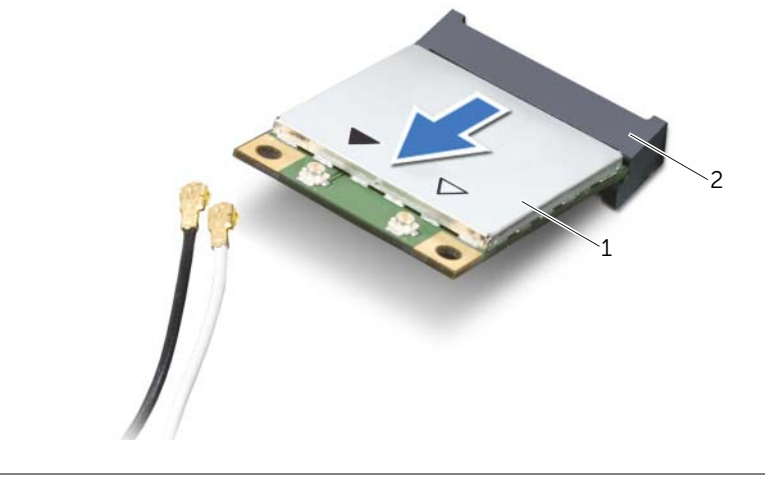

karta Mini-Card sieci bezprzewodowej 2 gniazdo karty Mini-Card
# <span id="page-36-0"></span>**Instalowanie karty Mini-Card sieci bezprzewodowej**

**OSTRZE**Ż**ENIE: Przed przyst**ą**pieniem do wykonywania czynno**ś**ci wymagaj**ą**cych otwarcia obudowy komputera nale**ż**y zapozna**ć **si**ę **z instrukcjami dotycz**ą**cymi bezpiecze**ń**stwa dostarczonymi z komputerem i wykona**ć **procedur**ę **przedstawion**ą **w sekcji "Przed rozpocz**ę**[ciem pracy" na stronie 9](#page-8-0). Po zako**ń**czeniu pracy wykonaj procedur**ę **przedstawion**ą **w sekcji "Po zako**ń**[czeniu serwisowania komputera" na](#page-11-0)  [stronie 12.](#page-11-0) Dodatkowe zalecenia dotycz**ą**ce bezpiecze**ń**stwa mo**ż**na znale**źć **na stronie internetowej Regulatory Compliance (Informacje o zgodno**ś**ci z przepisami prawnymi) pod adresem dell.com/regulatory\_compliance.**

### **Procedura**

**PRZESTROGA: Aby unikn**ąć **uszkodzenia karty Mini-Card sieci bezprzewodowej, sprawd**ź**, czy pod kart**ą **nie przebiegaj**ą ż**adne kable.**

- 1 Dopasuj wycięcie na karcie Mini-Card do wypustki w gnieździe.
- 2 Włóż kartę Mini-Card pod kątem 45 stopni do gniazda karty Mini-Card.
- 3 Dociśnij drugi koniec karty Mini-Card i wkręć śrubę mocującą kartę Mini-Card do gniazda na płycie systemowej.
- 4 Podłącz kable antenowe do karty Mini-Card sieci bezprzewodowej.

W poniższej tabeli przedstawiono schemat kolorów kabli antenowych poszczególnych kart Mini-Card sieci bezprzewodowej obsługiwanych w komputerze.

#### **Zł**ą**cza na karcie Mini-Card sieci bezprzewodowej Kolor kabla antenowego**

#### **WLAN + Bluetooth (2 kable)**

Kabel główny WLAN + Bluetooth (biały trójkąt) Kabel pomocniczy WLAN + Bluetooth (czarny trójkąt) czarnybiały

- 1 Zainstaluj podparcie dłoni. Zobacz ["Instalowanie podparcia dłoni" na stronie 34.](#page-33-0)
- 2 Zainstaluj klawiaturę. Zobacz ["Instalowanie klawiatury" na stronie 20](#page-19-0).
- 3 Zamontuj pokrywę dolną. Zobacz ["Instalowanie pokrywy dolnej" na stronie 22](#page-21-0).
- 4 Zainstaluj akumulator. Zobacz ["Instalowanie akumulatora" na stronie 14](#page-13-0).

# **Wymontowywanie płyty we/wy**

**OSTRZE**Ż**ENIE: Przed przyst**ą**pieniem do wykonywania czynno**ś**ci wymagaj**ą**cych otwarcia obudowy komputera nale**ż**y zapozna**ć **si**ę **z instrukcjami dotycz**ą**cymi bezpiecze**ń**stwa dostarczonymi z komputerem i wykona**ć **procedur**ę **przedstawion**ą **w sekcji "Przed rozpocz**ę**[ciem pracy" na stronie 9](#page-8-0). Po zako**ń**czeniu pracy wykonaj procedur**ę **przedstawion**ą **w sekcji "Po zako**ń**[czeniu serwisowania komputera" na](#page-11-0)  [stronie 12.](#page-11-0) Dodatkowe zalecenia dotycz**ą**ce bezpiecze**ń**stwa mo**ż**na znale**źć **na stronie internetowej Regulatory Compliance (Informacje o zgodno**ś**ci z przepisami prawnymi) pod adresem dell.com/regulatory\_compliance.**

### **Przed wykonaniem procedury**

- 1 Wymontuj akumulator. Zobacz ["Wymontowywanie akumulatora" na stronie 13](#page-12-0).
- 2 Wymontuj pokrywe dolną. Zobacz ["Wymontowywanie pokrywy dolnej" na stronie 21](#page-20-0).
- 3 Wymontuj klawiaturę. Zobacz ["Wymontowywanie klawiatury" na stronie 18](#page-17-0).
- 4 Wymontuj podparcie dłoni. Zobacz ["Wymontowywanie podparcia dłoni" na stronie 31.](#page-30-0)

- 1 Wykręć śrubę mocującą płytę we/wy do podstawy komputera.
- 2 Unieś zatrzask złącza i przy użyciu uchwytu odłącz kabel płyty we/wy od płyty systemowej.
- 3 Zdejmij kabel płyty we/wy z podstawy komputera.
- 4 Wyjmij płytę we/wy razem z kablem z podstawy komputera.

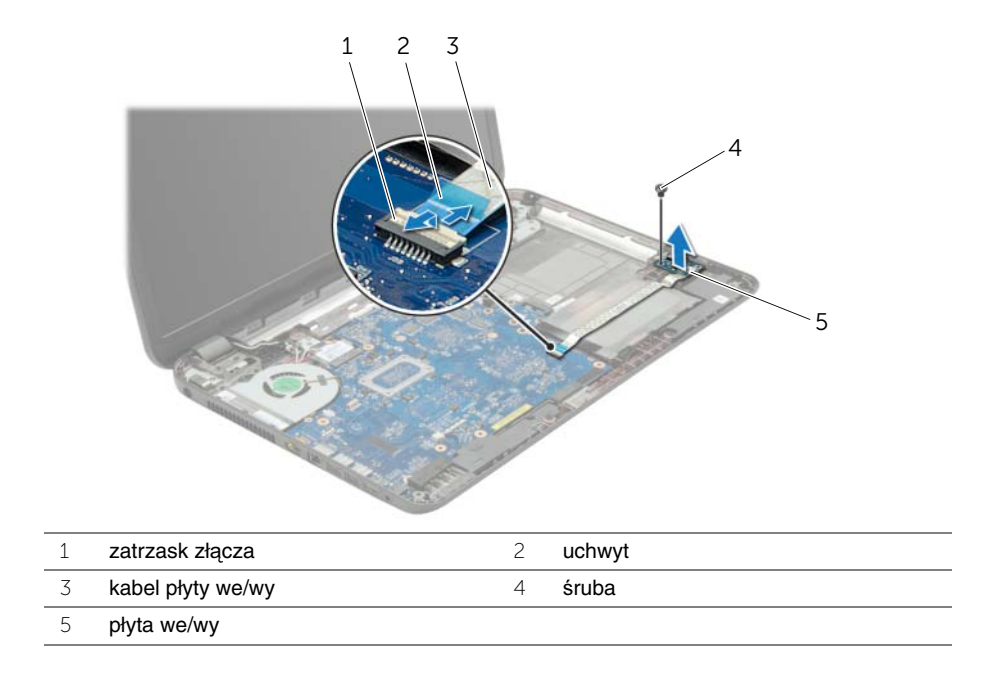

# **Instalowanie płyty we/wy**

**OSTRZE**Ż**ENIE: Przed przyst**ą**pieniem do wykonywania czynno**ś**ci wymagaj**ą**cych otwarcia obudowy komputera nale**ż**y zapozna**ć **si**ę **z instrukcjami dotycz**ą**cymi bezpiecze**ń**stwa dostarczonymi z komputerem i wykona**ć **procedur**ę **przedstawion**ą **w sekcji "Przed rozpocz**ę**[ciem pracy" na stronie 9](#page-8-0). Po zako**ń**czeniu pracy wykonaj procedur**ę **przedstawion**ą **w sekcji "Po zako**ń**[czeniu serwisowania komputera" na](#page-11-0)  [stronie 12.](#page-11-0) Dodatkowe zalecenia dotycz**ą**ce bezpiecze**ń**stwa mo**ż**na znale**źć **na stronie internetowej Regulatory Compliance (Informacje o zgodno**ś**ci z przepisami prawnymi) pod adresem dell.com/regulatory\_compliance.**

### **Procedura**

- 1 Umieść płytę we/wy na właściwym miejscu przy użyciu prowadnic w podstawie komputera.
- 2 Wkręć śrubę mocującą płytę we/wy do podstawy komputera.
- 3 Przyklei kabel płyty we/wy do podstawy komputera.
- 4 Podłącz kabel płyty we/wy do złącza kabla płyty we/wy i naciśnij zatrzask złącza, aby zamocować kabel.

- 1 Zainstaluj podparcie dłoni. Zobacz ["Instalowanie podparcia dłoni" na stronie 34.](#page-33-0)
- 2 Zainstaluj klawiaturę. Zobacz ["Instalowanie klawiatury" na stronie 20](#page-19-0).
- 3 Zamontuj pokrywe dolną. Zobacz ["Instalowanie pokrywy dolnej" na stronie 22](#page-21-0).
- 4 Zainstaluj akumulator. Zobacz ["Instalowanie akumulatora" na stronie 14](#page-13-0).

# <span id="page-40-0"></span>**Wymontowywanie płyty systemowej**

**OSTRZE**Ż**ENIE: Przed przyst**ą**pieniem do wykonywania czynno**ś**ci wymagaj**ą**cych otwarcia obudowy komputera nale**ż**y zapozna**ć **si**ę **z instrukcjami dotycz**ą**cymi bezpiecze**ń**stwa dostarczonymi z komputerem i wykona**ć **procedur**ę **przedstawion**ą **w sekcji "Przed rozpocz**ę**[ciem pracy" na stronie 9.](#page-8-0) Po zako**ń**czeniu pracy wykonaj procedur**ę **przedstawion**ą **w sekcji "Po zako**ń**[czeniu serwisowania komputera"](#page-11-0)  [na stronie 12](#page-11-0). Dodatkowe zalecenia dotycz**ą**ce bezpiecze**ń**stwa mo**ż**na znale**źć **na stronie internetowej Regulatory Compliance (Informacje o zgodno**ś**ci z przepisami prawnymi) pod adresem dell.com/regulatory\_compliance.**

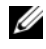

**UWAGA:** Na płycie systemowej jest przechowywany kod Service Tag komputera. Po wymianie płyty systemowej należy wprowadzić kod Service Tag w systemie BIOS.

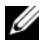

**UWAGA:** Przed odłączeniem kabli od płyty systemowej należy zanotować rozmieszczenie złączy, tak aby móc poprawnie podłączyć kable po wymianie płyty systemowej.

- 1 Wymontuj akumulator. Zobacz ["Wymontowywanie akumulatora" na stronie 13](#page-12-0).
- 2 Wykonaj procedury od [krok 1](#page-14-0) do [krok 2](#page-14-1) przedstawione w sekcji "Wymontowywanie napę[du dysków optycznych" na stronie 15](#page-14-2).
- 3 Wymontuj pokrywę dolną. Zobacz ["Wymontowywanie pokrywy dolnej" na stronie 21](#page-20-0).
- 4 Wyjmij moduły pamieci. Zobacz ["Wymontowywanie modułów pami](#page-22-0)eci" na stronie 23.
- 5 Wyjmij baterię pastylkową. Zobacz "Wymontowywanie baterii pastylkowej" [na stronie 29.](#page-28-0)
- 6 Wykonaj procedury od [krok 1](#page-25-0) do [krok 3](#page-25-1) przedstawione w sekcji "Wymontowywanie [dysku twardego" na stronie 25](#page-24-0).
- 7 Wymontuj klawiaturę. Zobacz ["Wymontowywanie klawiatury" na stronie 18](#page-17-0).
- 8 Wymontuj podparcie dłoni. Zobacz ["Wymontowywanie podparcia dłoni" na stronie 31.](#page-30-0)
- 9 Wymontuj karte Mini-Card sieci bezprzewodowej. Zobacz "Wymontowywanie karty [Mini-Card sieci bezprzewodowej" na stronie 35](#page-34-0).

- Odłącz kabel złącza zasilacza i kabel głośników od płyty systemowej.
- Zdejmij osłonę z mylaru z płyty systemowej.

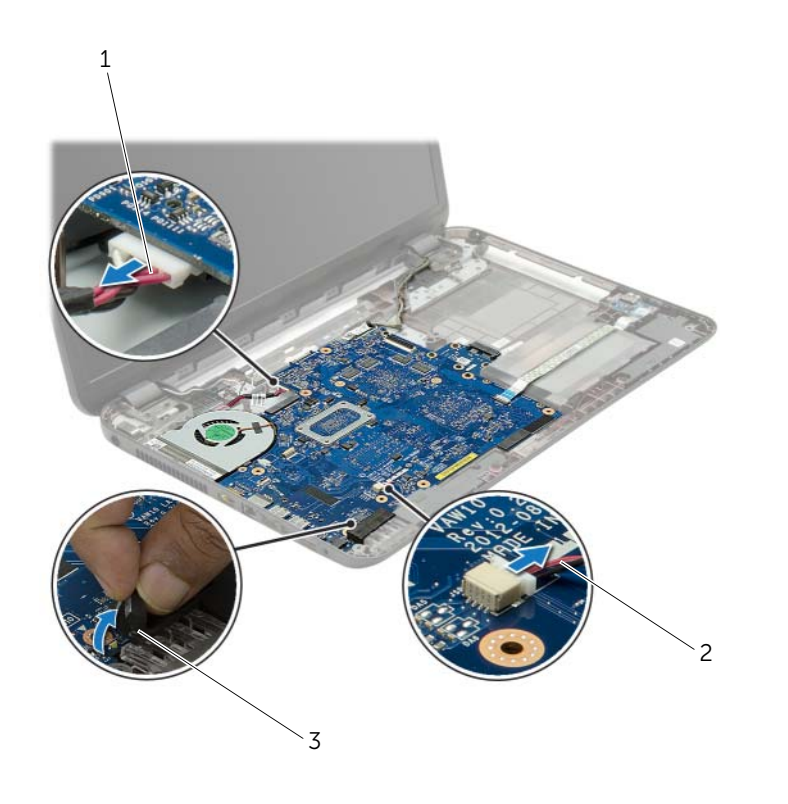

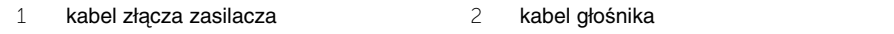

osłona z mylaru

- <span id="page-42-0"></span> Zdejmij taśmę mocującą kabel wyświetlacza do płyty systemowej i odłącz kabel wyświetlacza od płyty systemowej.
- Unieś zatrzask złącza i przy użyciu uchwytu odłącz kabel płyty we/wy od płyty systemowej.

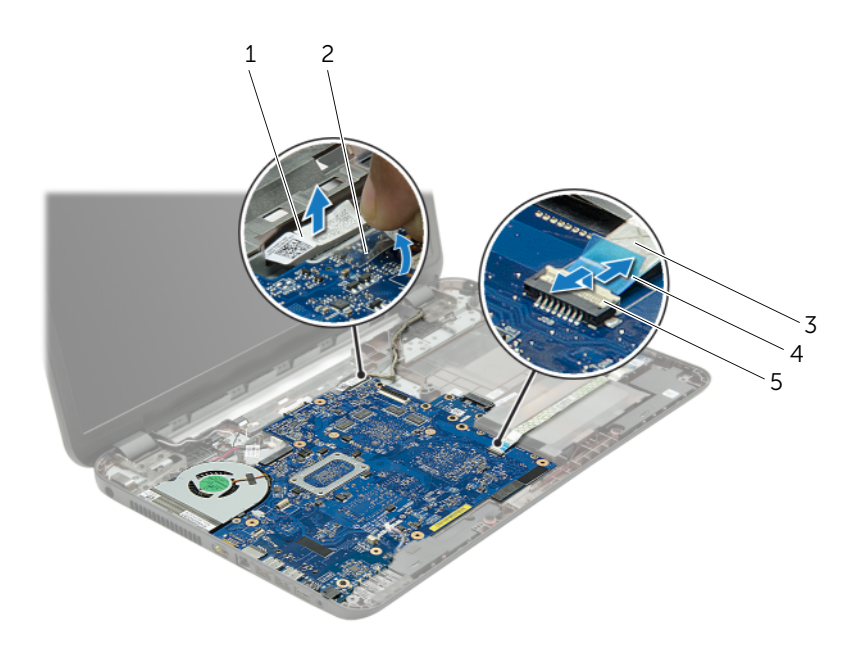

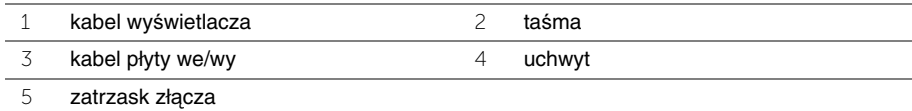

- 5 Wykręć śruby mocujące płytę systemową do podstawy komputera.
- 6 Unieś płytę systemową pod kątem i uwolnij złącza na płycie systemowej z otworów w podstawie komputera.
- <span id="page-43-1"></span>7 Wyjmij zestaw płyty systemowej z podstawy komputera.
- 8 Wymontuj przejściówkę dysku twardego. Patrz: ["Wymontowywanie przej](#page-52-0)ściówki [dysku twardego" na stronie 53](#page-52-0).

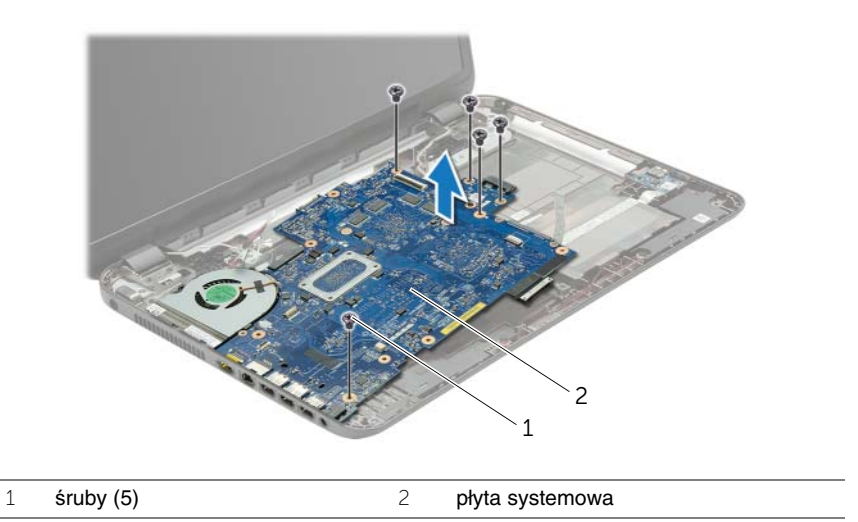

- <span id="page-43-0"></span>9 Odwróć płytę systemową.
- 10 Wymontuj wentylator. Zobacz ["Wymontowywanie wentylatora" na stronie 47](#page-46-0).
- 11 Wymontuj zestaw chłodzący. Zobacz ["Wymontowywanie zestawu chłodz](#page-49-0)ącego" [na stronie 50.](#page-49-0)

<span id="page-44-2"></span>**OSTRZE**Ż**ENIE: Przed przyst**ą**pieniem do wykonywania czynno**ś**ci wymagaj**ą**cych otwarcia obudowy komputera nale**ż**y zapozna**ć **si**ę **z instrukcjami dotycz**ą**cymi bezpiecze**ń**stwa dostarczonymi z komputerem i wykona**ć **procedur**ę **przedstawion**ą **w sekcji "Przed rozpocz**ę**[ciem pracy" na stronie 9.](#page-8-0) Po zako**ń**czeniu pracy wykonaj procedur**ę **przedstawion**ą **w sekcji "Po zako**ń**[czeniu serwisowania komputera"](#page-11-0)  [na stronie 12](#page-11-0). Dodatkowe zalecenia dotycz**ą**ce bezpiecze**ń**stwa mo**ż**na znale**źć **na stronie internetowej Regulatory Compliance (Informacje o zgodno**ś**ci z przepisami prawnymi) pod adresem dell.com/regulatory\_compliance.**

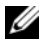

**UWAGA:** Na płycie systemowej jest przechowywany kod Service Tag komputera. Po wymianie płyty systemowej należy wprowadzić kod Service Tag w programie konfiguracji systemu.

- 1 Zainstaluj zestaw chłodzący. Zobacz ["Instalowanie zestawu chłodz](#page-51-0)ącego" [na stronie 52.](#page-51-0)
- <span id="page-44-0"></span>2 Zainstaluj wentylator. Zobacz ["Instalowanie wentylatora" na stronie 49](#page-48-0).
- 3 Odwróć płytę systemową.
- 4 Zainstaluj przejściówkę dysku twardego. Zobacz ["Instalowanie przej](#page-54-0)ściówki dysku [twardego" na stronie 55](#page-54-0).
- 5 Umieść złącza płyty systemowej w szczelinach w podstawie komputera i dopasuj otwory na śruby w płycie systemowej do otworów w podstawie komputera.
- 6 Wkręć śrubę mocującą płytę systemową do podstawy komputera.
- 7 Przymocuj osłonę z mylaru do płyty systemowej.
- 8 Podłącz kabel wyświetlacza do płyty systemowej i przymocuj kabel taśmą do płyty systemowej.
- 9 Podłącz kabel płyty we/wy do złącza kabla płyty we/wy i naciśnij zatrzask złącza, aby zamocować kabel.
- <span id="page-44-1"></span>10 Podłącz kabel złącza zasilacza i kabel głośników do płyty systemowej.

- 1 Zainstaluj karte Mini-Card sieci bezprzewodowej. Zobacz ["Instalowanie karty Mini-](#page-36-0)[Card sieci bezprzewodowej" na stronie 37.](#page-36-0)
- 2 Zainstaluj podparcie dłoni. Zobacz ["Instalowanie podparcia dłoni" na stronie 34.](#page-33-0)
- 3 Zainstaluj klawiaturę. Zobacz ["Instalowanie klawiatury" na stronie 20](#page-19-0).
- 4 Wykonaj procedury od [krok 3](#page-27-0) do [krok 5](#page-27-1) przedstawione w sekcji "Instalowanie dysku [twardego" na stronie 28](#page-27-2).
- 5 Włóż baterie pastylkową. Zobacz ["Instalowanie baterii pastylkowej" na stronie 30](#page-29-0).
- 6 Ponownie zamontuj moduły pamięci. Zobacz ["Instalowanie modułów pami](#page-23-0)ęci" [na stronie 24.](#page-23-0)
- 7 Zamontuj pokrywę dolną. Zobacz ["Instalowanie pokrywy dolnej" na stronie 22](#page-21-0).
- 8 Wykonaj procedury od [krok 3](#page-16-0) do [krok 4](#page-16-1) przedstawione w sekcji ["Instalowanie nap](#page-16-2)edu [dysków optycznych" na stronie 17.](#page-16-2)
- 9 Zainstaluj akumulator. Zobacz ["Instalowanie akumulatora" na stronie 14](#page-13-0).

# <span id="page-46-0"></span>**Wymontowywanie wentylatora**

**OSTRZE**Ż**ENIE: Przed przyst**ą**pieniem do wykonywania czynno**ś**ci wymagaj**ą**cych otwarcia obudowy komputera nale**ż**y zapozna**ć **si**ę **z instrukcjami dotycz**ą**cymi bezpiecze**ń**stwa dostarczonymi z komputerem i wykona**ć **procedur**ę **przedstawion**ą **w sekcji "Przed rozpocz**ę**[ciem pracy" na stronie 9](#page-8-0). Po zako**ń**czeniu pracy wykonaj procedur**ę **przedstawion**ą **w sekcji "Po zako**ń**[czeniu serwisowania komputera" na](#page-11-0)  [stronie 12.](#page-11-0) Dodatkowe zalecenia dotycz**ą**ce bezpiecze**ń**stwa mo**ż**na znale**źć **na stronie internetowej Regulatory Compliance (Informacje o zgodno**ś**ci z przepisami prawnymi) pod adresem dell.com/regulatory\_compliance.**

- 1 Wymontuj akumulator. Zobacz ["Wymontowywanie akumulatora" na stronie 13](#page-12-0).
- 2 Wykonaj procedury od [krok 1](#page-14-0) do [krok 2](#page-14-1) przedstawione w sekcji "Wymontowywanie napę[du dysków optycznych" na stronie 15](#page-14-2).
- 3 Wykonaj procedury od [krok 1](#page-25-0) do [krok 3](#page-25-1) przedstawione w sekcji "Wymontowywanie [dysku twardego" na stronie 25](#page-24-0).
- 4 Wymontuj pokrywę dolną. Zobacz ["Wymontowywanie pokrywy dolnej" na stronie 21](#page-20-0).
- 5 Wymontuj klawiaturę. Zobacz ["Wymontowywanie klawiatury" na stronie 18](#page-17-0).
- 6 Wymontuj podparcie dłoni. Zobacz ["Wymontowywanie podparcia dłoni" na stronie 31.](#page-30-0)
- 7 Wykonaj procedury od [krok 3](#page-42-0) do [krok 9](#page-43-0) przedstawione w sekcji "Wymontowywanie [płyty systemowej" na stronie 41](#page-40-0).

- Odłącz kabel wentylatora od płyty systemowej.
- Wykręć śrubę mocującą wentylator do płyty systemowej.
- Zdejmij wentylator z kablem z podstawy komputera.

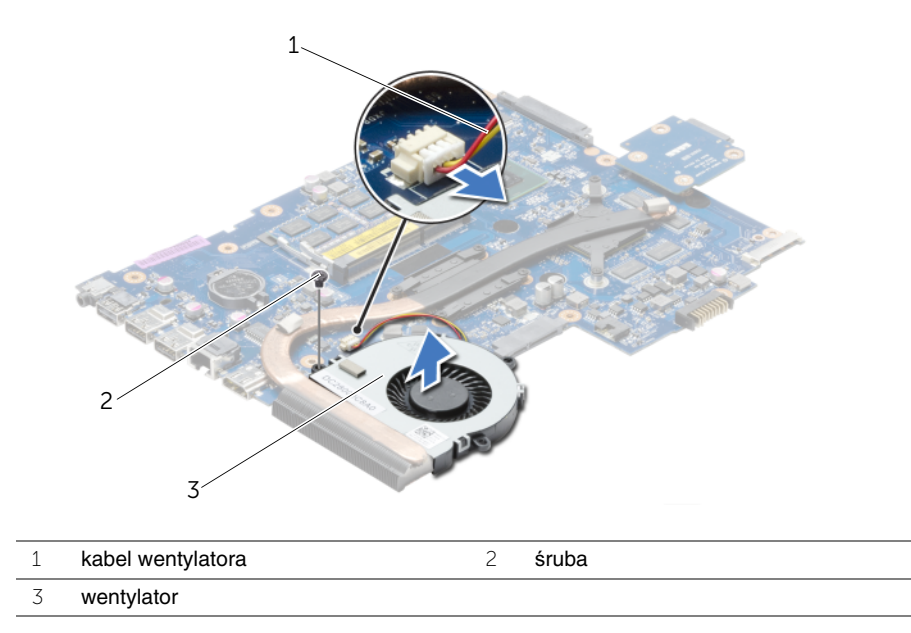

# <span id="page-48-0"></span>**Instalowanie wentylatora**

**OSTRZE**Ż**ENIE: Przed przyst**ą**pieniem do wykonywania czynno**ś**ci wymagaj**ą**cych otwarcia obudowy komputera nale**ż**y zapozna**ć **si**ę **z instrukcjami dotycz**ą**cymi bezpiecze**ń**stwa dostarczonymi z komputerem i wykona**ć **procedur**ę **przedstawion**ą **w sekcji "Przed rozpocz**ę**[ciem pracy" na stronie 9](#page-8-0). Po zako**ń**czeniu pracy wykonaj procedur**ę **przedstawion**ą **w sekcji "Po zako**ń**[czeniu serwisowania komputera" na](#page-11-0)  [stronie 12.](#page-11-0) Dodatkowe zalecenia dotycz**ą**ce bezpiecze**ń**stwa mo**ż**na znale**źć **na stronie internetowej Regulatory Compliance (Informacje o zgodno**ś**ci z przepisami prawnymi) pod adresem dell.com/regulatory\_compliance.**

#### **Procedura**

- 1 Umieść wentylator w podstawie komputera i przykręć śrubę mocującą wentylator do podstawy.
- 2 Podłącz kabel wentylatora do płyty systemowej.

- 1 Wykonaj procedury od [krok 3](#page-44-0) do [krok 10](#page-44-1) przedstawione w sekcji "Instalowanie płyty [systemowej" na stronie 45](#page-44-2).
- 2 Zainstaluj podparcie dłoni. Zobacz ["Instalowanie podparcia dłoni" na stronie 34.](#page-33-0)
- 3 Zainstaluj klawiaturę. Zobacz ["Instalowanie klawiatury" na stronie 20](#page-19-0).
- 4 Zamontuj pokrywę dolną. Zobacz ["Instalowanie pokrywy dolnej" na stronie 22](#page-21-0).
- 5 Wykonaj procedury od [krok 3](#page-16-0) do [krok 4](#page-16-1) przedstawione w sekcji ["Instalowanie nap](#page-16-2)ędu [dysków optycznych" na stronie 17.](#page-16-2)
- 6 Wykonaj procedury od [krok 3](#page-27-0) do [krok 5](#page-27-1) przedstawione w sekcji "Instalowanie dysku [twardego" na stronie 28](#page-27-2).
- 7 Zainstaluj akumulator. Zobacz ["Instalowanie akumulatora" na stronie 14](#page-13-0).

# <span id="page-49-0"></span>**Wymontowywanie zestawu chłodz**ą**cego**

**OSTRZE**Ż**ENIE: Przed przyst**ą**pieniem do wykonywania czynno**ś**ci wymagaj**ą**cych otwarcia obudowy komputera nale**ż**y zapozna**ć **si**ę **z instrukcjami dotycz**ą**cymi bezpiecze**ń**stwa dostarczonymi z komputerem i wykona**ć **procedur**ę **przedstawion**ą **w sekcji "Przed rozpocz**ę**[ciem pracy" na stronie 9](#page-8-0). Po zako**ń**czeniu pracy wykonaj procedur**ę **przedstawion**ą **w sekcji "Po zako**ń**[czeniu serwisowania komputera" na](#page-11-0)  [stronie 12.](#page-11-0) Dodatkowe zalecenia dotycz**ą**ce bezpiecze**ń**stwa mo**ż**na znale**źć **na stronie internetowej Regulatory Compliance (Informacje o zgodno**ś**ci z przepisami prawnymi) pod adresem dell.com/regulatory\_compliance.**

- 1 Wymontuj akumulator. Zobacz ["Wymontowywanie akumulatora" na stronie 13](#page-12-0).
- 2 Wykonaj procedury od [krok 1](#page-14-0) do [krok 2](#page-14-1) przedstawione w sekcji "Wymontowywanie napę[du dysków optycznych" na stronie 15](#page-14-2).
- 3 Wykonaj procedury od [krok 1](#page-25-0) do [krok 3](#page-25-1) przedstawione w sekcji "Wymontowywanie [dysku twardego" na stronie 25](#page-24-0).
- 4 Wymontuj pokrywę dolną. Zobacz ["Wymontowywanie pokrywy dolnej" na stronie 21](#page-20-0).
- 5 Wymontuj klawiaturę. Zobacz ["Wymontowywanie klawiatury" na stronie 18](#page-17-0).
- 6 Wymontuj podparcie dłoni. Zobacz ["Wymontowywanie podparcia dłoni" na stronie 31.](#page-30-0)
- 7 Wykonaj procedury od [krok 3](#page-42-0) do [krok 9](#page-43-0) przedstawione w sekcji "Wymontowywanie [płyty systemowej" na stronie 41](#page-40-0).

- Wykręć ponumerowane śruby mocujące zestaw chłodzący do płyty systemowej w kolejności wskazanej na radiatorze.
- Zdejmij zestaw chłodzący z płyty systemowej.

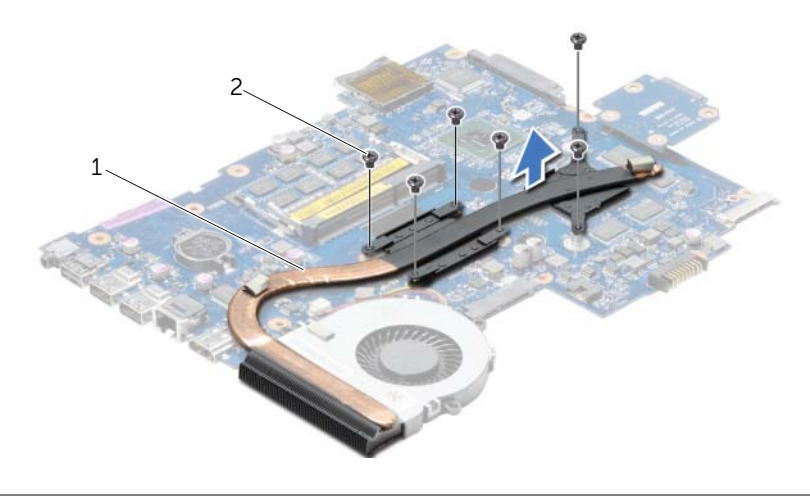

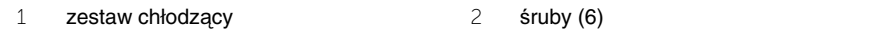

# <span id="page-51-0"></span>**Instalowanie zestawu chłodz**ą**cego**

**OSTRZE**Ż**ENIE: Przed przyst**ą**pieniem do wykonywania czynno**ś**ci wymagaj**ą**cych otwarcia obudowy komputera nale**ż**y zapozna**ć **si**ę **z instrukcjami dotycz**ą**cymi bezpiecze**ń**stwa dostarczonymi z komputerem i wykona**ć **procedur**ę **przedstawion**ą **w sekcji "Przed rozpocz**ę**[ciem pracy" na stronie 9](#page-8-0). Po zako**ń**czeniu pracy wykonaj procedur**ę **przedstawion**ą **w sekcji "Po zako**ń**[czeniu serwisowania komputera" na](#page-11-0)  [stronie 12.](#page-11-0) Dodatkowe zalecenia dotycz**ą**ce bezpiecze**ń**stwa mo**ż**na znale**źć **na stronie internetowej Regulatory Compliance (Informacje o zgodno**ś**ci z przepisami prawnymi) pod adresem dell.com/regulatory\_compliance.**

#### **Procedura**

- 1 Usuń pastę termoprzewodzącą ze spodu zestawu chłodzącego i nałóż nową warstwę pasty.
- 2 Dopasuj otwory na śruby w zestawie chłodzącym do otworów w płycie systemowej.
- 3 Wkręć ponumerowane śruby mocujące zestaw chłodzący do płyty systemowej w kolejności wskazanej na radiatorze.

- 1 Wykonaj procedury od [krok 3](#page-44-0) do [krok 10](#page-44-1) przedstawione w sekcji "Instalowanie płyty [systemowej" na stronie 45](#page-44-2).
- 2 Zainstaluj podparcie dłoni. Zobacz ["Instalowanie podparcia dłoni" na stronie 34.](#page-33-0)
- 3 Zainstaluj klawiaturę. Zobacz ["Instalowanie klawiatury" na stronie 20](#page-19-0).
- 4 Zamontuj pokrywe dolną. Zobacz ["Instalowanie pokrywy dolnej" na stronie 22](#page-21-0).
- 5 Wykonaj procedury od [krok 3](#page-16-0) do [krok 4](#page-16-1) przedstawione w sekcji ["Instalowanie nap](#page-16-2)ędu [dysków optycznych" na stronie 17.](#page-16-2)
- 6 Wykonaj procedury od [krok 3](#page-27-0) do [krok 5](#page-27-1) przedstawione w sekcji ["Instalowanie dysku](#page-27-2)  [twardego" na stronie 28](#page-27-2).
- 7 Zainstaluj akumulator. Zobacz ["Instalowanie akumulatora" na stronie 14](#page-13-0).

# <span id="page-52-0"></span>**Wymontowywanie przej**ś**ciówki dysku twardego**

**OSTRZE**Ż**ENIE: Przed przyst**ą**pieniem do wykonywania czynno**ś**ci wymagaj**ą**cych otwarcia obudowy komputera nale**ż**y zapozna**ć **si**ę **z instrukcjami dotycz**ą**cymi bezpiecze**ń**stwa dostarczonymi z komputerem i wykona**ć **procedur**ę **przedstawion**ą **w sekcji "Przed rozpocz**ę**[ciem pracy" na stronie 9](#page-8-0). Po zako**ń**czeniu pracy wykonaj procedur**ę **przedstawion**ą **w sekcji "Po zako**ń**[czeniu serwisowania komputera" na](#page-11-0)  [stronie 12.](#page-11-0) Dodatkowe zalecenia dotycz**ą**ce bezpiecze**ń**stwa mo**ż**na znale**źć **na stronie internetowej Regulatory Compliance (Informacje o zgodno**ś**ci z przepisami prawnymi) pod adresem dell.com/regulatory\_compliance.**

- 1 Wymontuj akumulator. Zobacz ["Wymontowywanie akumulatora" na stronie 13](#page-12-0).
- 2 Wykonaj procedury od [krok 1](#page-14-0) do [krok 2](#page-14-1) przedstawione w sekcji "Wymontowywanie napę[du dysków optycznych" na stronie 15](#page-14-2).
- 3 Wykonaj procedury od [krok 1](#page-25-0) do [krok 3](#page-25-1) przedstawione w sekcji "Wymontowywanie [dysku twardego" na stronie 25](#page-24-0).
- 4 Wymontuj pokrywę dolną. Zobacz ["Wymontowywanie pokrywy dolnej" na stronie 21](#page-20-0).
- 5 Wymontuj klawiaturę. Zobacz ["Wymontowywanie klawiatury" na stronie 18](#page-17-0).
- 6 Wymontuj podparcie dłoni. Zobacz ["Wymontowywanie podparcia dłoni" na stronie 31.](#page-30-0)
- 7 Wykonaj procedury od [krok 3](#page-42-0) do [krok 9](#page-43-0) przedstawione w sekcji "Wymontowywanie [płyty systemowej" na stronie 41](#page-40-0).

- Wykręć śruby mocujące przejściówkę dysku twardego do płyty systemowej.
- Odłącz przejściówkę dysku twardego od płyty systemowej.

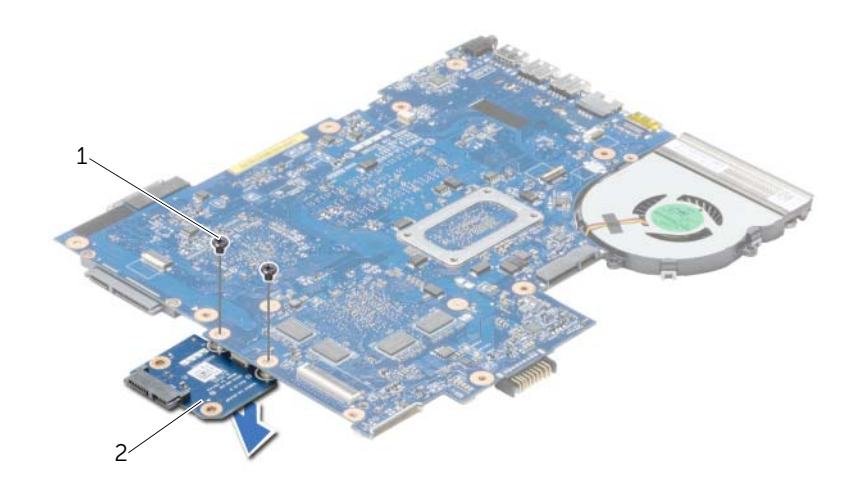

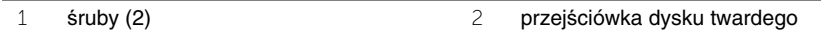

# <span id="page-54-0"></span>**Instalowanie przej**ś**ciówki dysku twardego**

**OSTRZE**Ż**ENIE: Przed przyst**ą**pieniem do wykonywania czynno**ś**ci wymagaj**ą**cych otwarcia obudowy komputera nale**ż**y zapozna**ć **si**ę **z instrukcjami dotycz**ą**cymi bezpiecze**ń**stwa dostarczonymi z komputerem i wykona**ć **procedur**ę **przedstawion**ą **w sekcji "Przed rozpocz**ę**[ciem pracy" na stronie 9](#page-8-0). Po zako**ń**czeniu pracy wykonaj procedur**ę **przedstawion**ą **w sekcji "Po zako**ń**[czeniu serwisowania komputera" na](#page-11-0)  [stronie 12.](#page-11-0) Dodatkowe zalecenia dotycz**ą**ce bezpiecze**ń**stwa mo**ż**na znale**źć **na stronie internetowej Regulatory Compliance (Informacje o zgodno**ś**ci z przepisami prawnymi) pod adresem dell.com/regulatory\_compliance.**

#### **Procedura**

- 1 Podłącz przejściówkę dysku twardego do płyty systemowej.
- 2 Wkręć śruby mocujące przejściówkę dysku twardego do płyty systemowej.

- 1 Wykonaj procedury od [krok 3](#page-44-0) do [krok 10](#page-44-1) przedstawione w sekcji "Instalowanie płyty [systemowej" na stronie 45](#page-44-2).
- 2 Zainstaluj podparcie dłoni. Zobacz ["Instalowanie podparcia dłoni" na stronie 34.](#page-33-0)
- 3 Zainstaluj klawiaturę. Zobacz ["Instalowanie klawiatury" na stronie 20](#page-19-0).
- 4 Zamontuj pokrywe dolną. Zobacz ["Instalowanie pokrywy dolnej" na stronie 22](#page-21-0).
- 5 Wykonaj procedury od [krok 3](#page-16-0) do [krok 4](#page-16-1) przedstawione w sekcji ["Instalowanie nap](#page-16-2)ędu [dysków optycznych" na stronie 17.](#page-16-2)
- 6 Wykonaj procedury od [krok 3](#page-27-0) do [krok 5](#page-27-1) przedstawione w sekcji "Instalowanie dysku [twardego" na stronie 28](#page-27-2).
- 7 Zainstaluj akumulator. Zobacz ["Instalowanie akumulatora" na stronie 14](#page-13-0).

# **Wymontowywanie gło**ś**ników**

**OSTRZE**Ż**ENIE: Przed przyst**ą**pieniem do wykonywania czynno**ś**ci wymagaj**ą**cych otwarcia obudowy komputera nale**ż**y zapozna**ć **si**ę **z instrukcjami dotycz**ą**cymi bezpiecze**ń**stwa dostarczonymi z komputerem i wykona**ć **procedur**ę **przedstawion**ą **w sekcji "Przed rozpocz**ę**[ciem pracy" na stronie 9](#page-8-0). Po zako**ń**czeniu pracy wykonaj procedur**ę **przedstawion**ą **w sekcji "Po zako**ń**[czeniu serwisowania komputera" na](#page-11-0)  [stronie 12.](#page-11-0) Dodatkowe zalecenia dotycz**ą**ce bezpiecze**ń**stwa mo**ż**na znale**źć **na stronie internetowej Regulatory Compliance (Informacje o zgodno**ś**ci z przepisami prawnymi) pod adresem dell.com/regulatory\_compliance.**

- 1 Wymontuj akumulator. Zobacz ["Wymontowywanie akumulatora" na stronie 13](#page-12-0).
- 2 Wykonaj procedury od [krok 1](#page-14-0) do [krok 2](#page-14-1) przedstawione w sekcji "Wymontowywanie napę[du dysków optycznych" na stronie 15](#page-14-2).
- 3 Wykonaj procedury od [krok 1](#page-25-0) do [krok 3](#page-25-1) przedstawione w sekcji "Wymontowywanie [dysku twardego" na stronie 25](#page-24-0).
- 4 Wymontuj pokrywę dolną. Zobacz ["Wymontowywanie pokrywy dolnej" na stronie 21](#page-20-0).
- 5 Wymontuj klawiaturę. Zobacz ["Wymontowywanie klawiatury" na stronie 18](#page-17-0).
- 6 Wymontuj podparcie dłoni. Zobacz ["Wymontowywanie podparcia dłoni" na stronie 31.](#page-30-0)
- 7 Wykonaj procedury od [krok 3](#page-42-0) do [krok 7](#page-43-1) przedstawione w sekcji "Wymontowywanie [płyty systemowej" na stronie 41](#page-40-0).

- Wykręć śruby mocujące głośniki do podstawy komputera.
- Zanotuj sposób poprowadzenia kabla głośników i wyjmij kabel z prowadnic.
- Wyjmij głośniki razem z kablem z podstawy komputera.

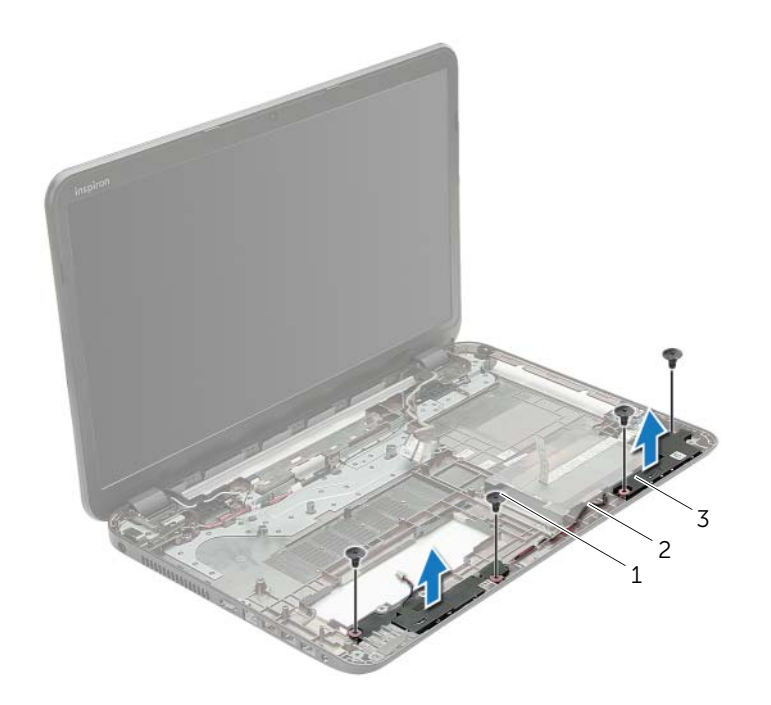

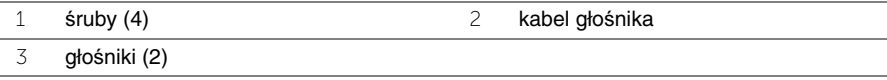

# **Instalowanie gło**ś**ników**

**OSTRZE**Ż**ENIE: Przed przyst**ą**pieniem do wykonywania czynno**ś**ci wymagaj**ą**cych otwarcia obudowy komputera nale**ż**y zapozna**ć **si**ę **z instrukcjami dotycz**ą**cymi bezpiecze**ń**stwa dostarczonymi z komputerem i wykona**ć **procedur**ę **przedstawion**ą **w sekcji "Przed rozpocz**ę**[ciem pracy" na stronie 9](#page-8-0). Po zako**ń**czeniu pracy wykonaj procedur**ę **przedstawion**ą **w sekcji "Po zako**ń**[czeniu serwisowania komputera" na](#page-11-0)  [stronie 12.](#page-11-0) Dodatkowe zalecenia dotycz**ą**ce bezpiecze**ń**stwa mo**ż**na znale**źć **na stronie internetowej Regulatory Compliance (Informacje o zgodno**ś**ci z przepisami prawnymi) pod adresem dell.com/regulatory\_compliance.**

### **Procedura**

- 1 Umieść głośniki na miejscach przy użyciu prowadnic w podstawie komputera.
- 2 Umieść kabel głośników w prowadnicach w podstawie komputera.
- 3 Wkręć śruby mocujące głośniki do podstawy komputera.

- 1 Wykonaj procedury od [krok 3](#page-44-0) do [krok 10](#page-44-1) przedstawione w sekcji ["Instalowanie płyty](#page-44-2)  [systemowej" na stronie 45](#page-44-2).
- 2 Zainstaluj podparcie dłoni. Zobacz ["Instalowanie podparcia dłoni" na stronie 34.](#page-33-0)
- 3 Zainstaluj klawiaturę. Zobacz ["Instalowanie klawiatury" na stronie 20](#page-19-0).
- 4 Zamontuj pokrywę dolną. Zobacz ["Instalowanie pokrywy dolnej" na stronie 22](#page-21-0).
- 5 Wykonaj procedury od [krok 3](#page-16-0) do [krok 4](#page-16-1) przedstawione w sekcji ["Instalowanie nap](#page-16-2)ędu [dysków optycznych" na stronie 17.](#page-16-2)
- 6 Wykonaj procedury od [krok 3](#page-27-0) do [krok 5](#page-27-1) przedstawione w sekcji "Instalowanie dysku [twardego" na stronie 28](#page-27-2).
- 7 Zainstaluj akumulator. Zobacz ["Instalowanie akumulatora" na stronie 14](#page-13-0).

# <span id="page-58-0"></span>**Wymontowywanie zestawu wy**ś**wietlacza**

**OSTRZE**Ż**ENIE: Przed przyst**ą**pieniem do wykonywania czynno**ś**ci wymagaj**ą**cych otwarcia obudowy komputera nale**ż**y zapozna**ć **si**ę **z instrukcjami dotycz**ą**cymi bezpiecze**ń**stwa dostarczonymi z komputerem i wykona**ć **procedur**ę **przedstawion**ą **w sekcji "Przed rozpocz**ę**[ciem pracy" na stronie 9](#page-8-0). Po zako**ń**czeniu pracy wykonaj procedur**ę **przedstawion**ą **w sekcji "Po zako**ń**[czeniu serwisowania komputera" na](#page-11-0)  [stronie 12.](#page-11-0) Dodatkowe zalecenia dotycz**ą**ce bezpiecze**ń**stwa mo**ż**na znale**źć **na stronie internetowej Regulatory Compliance (Informacje o zgodno**ś**ci z przepisami prawnymi) pod adresem dell.com/regulatory\_compliance.**

- 1 Wymontuj akumulator. Zobacz ["Wymontowywanie akumulatora" na stronie 13](#page-12-0).
- 2 Wykonaj procedury od [krok 1](#page-14-0) do [krok 2](#page-14-1) przedstawione w sekcji "Wymontowywanie napę[du dysków optycznych" na stronie 15](#page-14-2).
- 3 Wykonaj procedury od [krok 1](#page-25-0) do [krok 3](#page-25-1) przedstawione w sekcji "Wymontowywanie [dysku twardego" na stronie 25](#page-24-0).
- 4 Wymontuj pokrywę dolną. Zobacz ["Wymontowywanie pokrywy dolnej" na stronie 21](#page-20-0).
- 5 Wymontuj klawiaturę. Zobacz ["Wymontowywanie klawiatury" na stronie 18](#page-17-0).
- 6 Wymontuj podparcie dłoni. Zobacz ["Wymontowywanie podparcia dłoni" na stronie 31.](#page-30-0)
- 7 Wykonaj procedury od [krok 3](#page-42-0) do [krok 7](#page-43-1) przedstawione w sekcji "Wymontowywanie [płyty systemowej" na stronie 41](#page-40-0).

- Zanotuj sposób poprowadzenia kabla antenowego i wyjmij kabel z prowadnic.
- Wykręć śruby mocujące zestaw wyświetlacza do podstawy komputera.
- Wyjmij zestaw wyświetlacza z podstawy komputera.

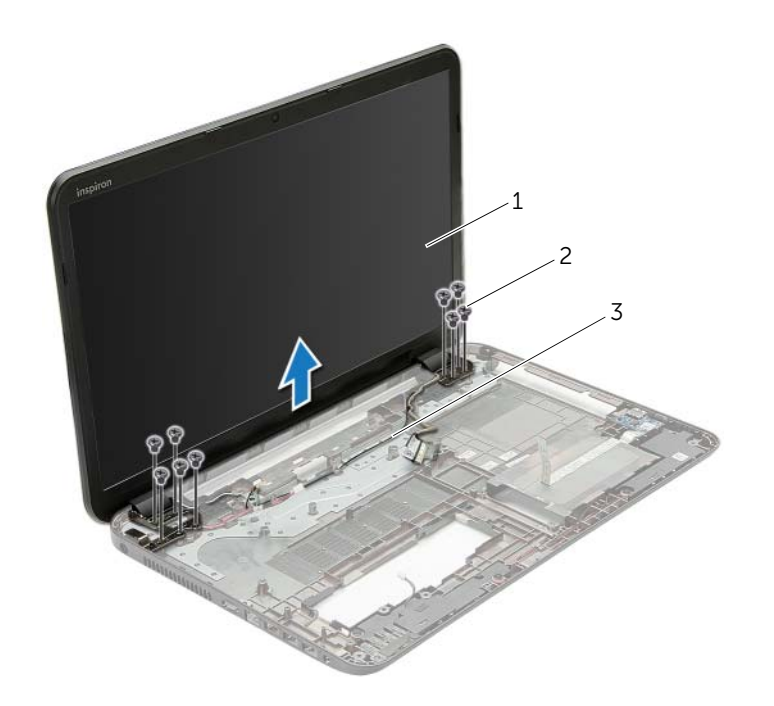

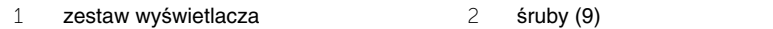

prowadnice

# <span id="page-60-0"></span>**Instalowanie zestawu wy**ś**wietlacza**

**OSTRZE**Ż**ENIE: Przed przyst**ą**pieniem do wykonywania czynno**ś**ci wymagaj**ą**cych otwarcia obudowy komputera nale**ż**y zapozna**ć **si**ę **z instrukcjami dotycz**ą**cymi bezpiecze**ń**stwa dostarczonymi z komputerem i wykona**ć **procedur**ę **przedstawion**ą **w sekcji "Przed rozpocz**ę**[ciem pracy" na stronie 9](#page-8-0). Po zako**ń**czeniu pracy wykonaj procedur**ę **przedstawion**ą **w sekcji "Po zako**ń**[czeniu serwisowania komputera" na](#page-11-0)  [stronie 12.](#page-11-0) Dodatkowe zalecenia dotycz**ą**ce bezpiecze**ń**stwa mo**ż**na znale**źć **na stronie internetowej Regulatory Compliance (Informacje o zgodno**ś**ci z przepisami prawnymi) pod adresem dell.com/regulatory\_compliance.**

#### **Procedura**

- 1 Umieść zestaw wyświetlacza w podstawie komputera i dopasuj otwory na śruby w zestawie wyświetlacza do otworów w podstawie komputera.
- 2 Wkręć śruby mocujące zestaw wyświetlacza do podstawy komputera.
- 3 Umieść kabel antenowy w prowadnicach w podstawie komputera.

- 1 Wykonaj procedury od [krok 3](#page-44-0) do [krok 10](#page-44-1) przedstawione w sekcji "Instalowanie płyty [systemowej" na stronie 45](#page-44-2).
- 2 Zainstaluj podparcie dłoni. Zobacz ["Instalowanie podparcia dłoni" na stronie 34.](#page-33-0)
- 3 Zainstaluj klawiaturę. Zobacz ["Instalowanie klawiatury" na stronie 20](#page-19-0).
- 4 Zamontuj pokrywe dolną. Zobacz ["Instalowanie pokrywy dolnej" na stronie 22](#page-21-0).
- 5 Wykonaj procedury od [krok 3](#page-16-0) do [krok 4](#page-16-1) przedstawione w sekcji ["Instalowanie nap](#page-16-2)ędu [dysków optycznych" na stronie 17.](#page-16-2)
- 6 Wykonaj procedury od [krok 3](#page-27-0) do [krok 5](#page-27-1) przedstawione w sekcji "Instalowanie dysku [twardego" na stronie 28](#page-27-2).
- 7 Zainstaluj akumulator. Zobacz ["Instalowanie akumulatora" na stronie 14](#page-13-0).

# <span id="page-61-0"></span>**Wymontowywanie osłony wy**ś**wietlacza**

**OSTRZE**Ż**ENIE: Przed przyst**ą**pieniem do wykonywania czynno**ś**ci wymagaj**ą**cych otwarcia obudowy komputera nale**ż**y zapozna**ć **si**ę **z instrukcjami dotycz**ą**cymi bezpiecze**ń**stwa dostarczonymi z komputerem i wykona**ć **procedur**ę **przedstawion**ą **w sekcji "Przed rozpocz**ę**[ciem pracy" na stronie 9](#page-8-0). Po zako**ń**czeniu pracy wykonaj procedur**ę **przedstawion**ą **w sekcji "Po zako**ń**[czeniu serwisowania komputera" na](#page-11-0)  [stronie 12.](#page-11-0) Dodatkowe zalecenia dotycz**ą**ce bezpiecze**ń**stwa mo**ż**na znale**źć **na stronie internetowej Regulatory Compliance (Informacje o zgodno**ś**ci z przepisami prawnymi) pod adresem dell.com/regulatory\_compliance.**

- 1 Wymontuj akumulator. Zobacz ["Wymontowywanie akumulatora" na stronie 13](#page-12-0).
- 2 Wykonaj procedury od [krok 1](#page-14-0) do [krok 2](#page-14-1) przedstawione w sekcji "Wymontowywanie napę[du dysków optycznych" na stronie 15](#page-14-2).
- 3 Wykonaj procedury od [krok 1](#page-25-0) do [krok 3](#page-25-1) przedstawione w sekcji "Wymontowywanie [dysku twardego" na stronie 25](#page-24-0).
- 4 Wymontuj pokrywę dolną. Zobacz ["Wymontowywanie pokrywy dolnej" na stronie 21](#page-20-0).
- 5 Wymontuj klawiaturę. Zobacz ["Wymontowywanie klawiatury" na stronie 18](#page-17-0).
- 6 Wymontuj podparcie dłoni. Zobacz ["Wymontowywanie podparcia dłoni" na stronie 31.](#page-30-0)
- 7 Wykonaj procedury od [krok 3](#page-42-0) do [krok 7](#page-43-1) przedstawione w sekcji "Wymontowywanie [płyty systemowej" na stronie 41](#page-40-0).
- 8 Wymontui zestaw wyświetlacza. Zobacz ["Wymontowywanie zestawu wy](#page-58-0)świetlacza" [na stronie 59.](#page-58-0)

- Delikatnie podważ palcami wewnętrzną krawędź osłony wyświetlacza.
- Zdejmij osłonę wyświetlacza z pokrywy wyświetlacza.

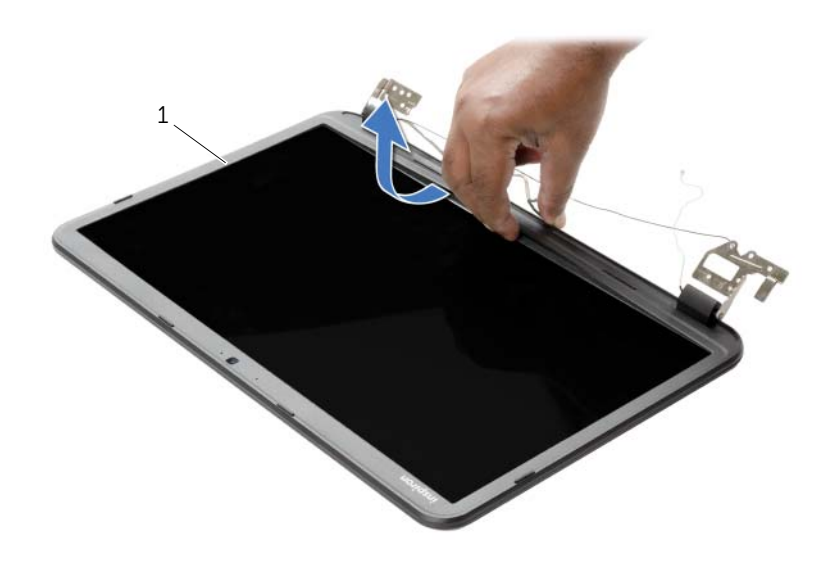

oprawa wyświetlacza

# <span id="page-63-0"></span>**Instalowanie osłony wy**ś**wietlacza**

**OSTRZE**Ż**ENIE: Przed przyst**ą**pieniem do wykonywania czynno**ś**ci wymagaj**ą**cych otwarcia obudowy komputera nale**ż**y zapozna**ć **si**ę **z instrukcjami dotycz**ą**cymi bezpiecze**ń**stwa dostarczonymi z komputerem i wykona**ć **procedur**ę **przedstawion**ą **w sekcji "Przed rozpocz**ę**[ciem pracy" na stronie 9.](#page-8-0) Po zako**ń**czeniu pracy wykonaj procedur**ę **przedstawion**ą **w sekcji "Po zako**ń**[czeniu serwisowania komputera"](#page-11-0)  [na stronie 12](#page-11-0). Dodatkowe zalecenia dotycz**ą**ce bezpiecze**ń**stwa mo**ż**na znale**źć **na stronie internetowej Regulatory Compliance (Informacje o zgodno**ś**ci z przepisami prawnymi) pod adresem dell.com/regulatory\_compliance.**

#### **Procedura**

Dopasuj osłonę wyświetlacza do pokrywy wyświetlacza i delikatnie wciśnij na miejsce.

- 1 Zainstaluj zestaw wyświetlacza. Zobacz ["Instalowanie zestawu wy](#page-60-0)świetlacza" [na stronie 61.](#page-60-0)
- 2 Wykonaj procedury od [krok 3](#page-44-0) do [krok 10](#page-44-1) przedstawione w sekcji "Instalowanie płyty [systemowej" na stronie 45](#page-44-2).
- 3 Zainstaluj podparcie dłoni. Zobacz ["Instalowanie podparcia dłoni" na stronie 34.](#page-33-0)
- 4 Zainstaluj klawiaturę. Zobacz ["Instalowanie klawiatury" na stronie 20](#page-19-0).
- 5 Zamontuj pokrywę dolną. Zobacz ["Instalowanie pokrywy dolnej" na stronie 22](#page-21-0).
- 6 Wykonaj procedury od [krok 3](#page-16-0) do [krok 4](#page-16-1) przedstawione w sekcji ["Instalowanie nap](#page-16-2)ędu [dysków optycznych" na stronie 17.](#page-16-2)
- 7 Wykonaj procedury od [krok 3](#page-27-0) do [krok 5](#page-27-1) przedstawione w sekcji "Instalowanie dysku [twardego" na stronie 28](#page-27-2).
- 8 Zainstaluj akumulator. Zobacz ["Instalowanie akumulatora" na stronie 14](#page-13-0).

# <span id="page-64-0"></span>**Wymontowywanie zawiasów wy**ś**wietlacza**

**OSTRZE**Ż**ENIE: Przed przyst**ą**pieniem do wykonywania czynno**ś**ci wymagaj**ą**cych otwarcia obudowy komputera nale**ż**y zapozna**ć **si**ę **z instrukcjami dotycz**ą**cymi bezpiecze**ń**stwa dostarczonymi z komputerem i wykona**ć **procedur**ę **przedstawion**ą **w sekcji "Przed rozpocz**ę**[ciem pracy" na stronie 9.](#page-8-0) Po zako**ń**czeniu pracy wykonaj procedur**ę **przedstawion**ą **w sekcji "Po zako**ń**[czeniu serwisowania komputera"](#page-11-0)  [na stronie 12](#page-11-0). Dodatkowe zalecenia dotycz**ą**ce bezpiecze**ń**stwa mo**ż**na znale**źć **na stronie internetowej Regulatory Compliance (Informacje o zgodno**ś**ci z przepisami prawnymi) pod adresem dell.com/regulatory\_compliance.**

- 1 Wymontuj akumulator. Zobacz ["Wymontowywanie akumulatora" na stronie 13](#page-12-0).
- 2 Wykonaj procedury od [krok 1](#page-14-0) do [krok 2](#page-14-1) przedstawione w sekcji "Wymontowywanie napę[du dysków optycznych" na stronie 15](#page-14-2).
- 3 Wykonaj procedury od [krok 1](#page-25-0) do [krok 3](#page-25-1) przedstawione w sekcji "Wymontowywanie [dysku twardego" na stronie 25](#page-24-0).
- 4 Wymontuj pokrywę dolną. Zobacz ["Wymontowywanie pokrywy dolnej" na stronie 21](#page-20-0).
- 5 Wymontuj klawiaturę. Zobacz ["Wymontowywanie klawiatury" na stronie 18](#page-17-0).
- 6 Wymontuj podparcie dłoni. Zobacz ["Wymontowywanie podparcia dłoni" na stronie 31.](#page-30-0)
- 7 Wykonaj procedury od [krok 3](#page-42-0) do [krok 7](#page-43-1) przedstawione w sekcji "Wymontowywanie [płyty systemowej" na stronie 41](#page-40-0).
- 8 Wymontuj zestaw wyświetlacza. Zobacz ["Wymontowywanie zestawu wy](#page-58-0)świetlacza" [na stronie 59.](#page-58-0)
- 9 Wymontuj oprawę wyświetlacza. Zobacz ["Wymontowywanie osłony wy](#page-61-0)świetlacza" [na stronie 62.](#page-61-0)

- Wykręć śruby mocujące zawiasy wyświetlacza do pokrywy tylnej wyświetlacza.
- Zdejmij zawiasy z tylnej pokrywy wyświetlacza.

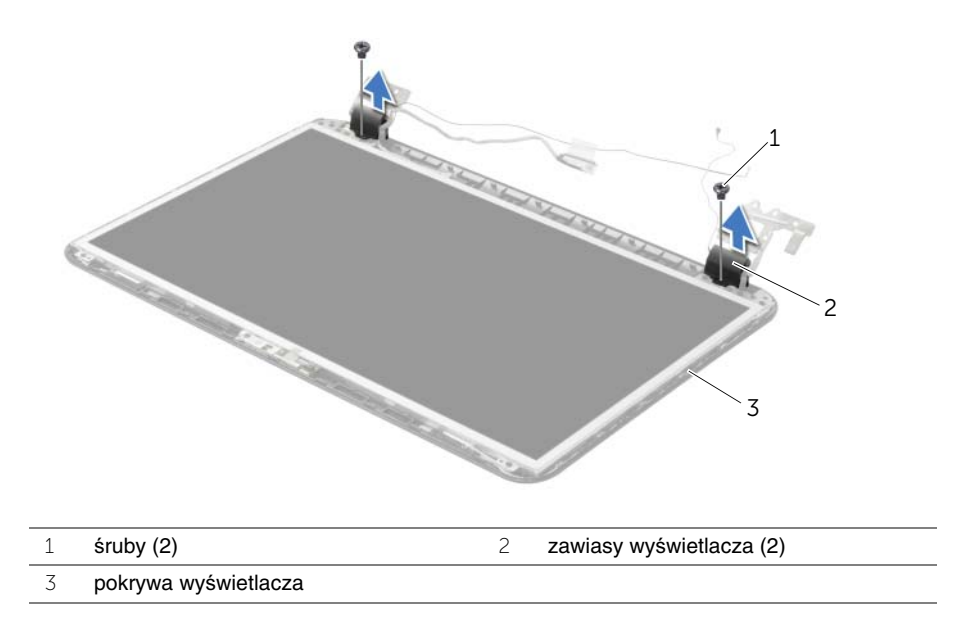

# <span id="page-66-0"></span>**Instalowanie zawiasów wy**ś**wietlacza**

**OSTRZE**Ż**ENIE: Przed przyst**ą**pieniem do wykonywania czynno**ś**ci wymagaj**ą**cych otwarcia obudowy komputera nale**ż**y zapozna**ć **si**ę **z instrukcjami dotycz**ą**cymi bezpiecze**ń**stwa dostarczonymi z komputerem i wykona**ć **procedur**ę **przedstawion**ą **w sekcji "Przed rozpocz**ę**[ciem pracy" na stronie 9.](#page-8-0) Po zako**ń**czeniu pracy wykonaj procedur**ę **przedstawion**ą **w sekcji "Po zako**ń**[czeniu serwisowania komputera"](#page-11-0)  [na stronie 12](#page-11-0). Dodatkowe zalecenia dotycz**ą**ce bezpiecze**ń**stwa mo**ż**na znale**źć **na stronie internetowej Regulatory Compliance (Informacje o zgodno**ś**ci z przepisami prawnymi) pod adresem dell.com/regulatory\_compliance.**

#### **Procedura**

- 1 Dopasuj otwory na śruby w zawiasach wyświetlacza do otworów w tylnej pokrywie wyświetlacza.
- 2 Wkręć śruby mocujące zawiasy wyświetlacza do tylnej pokrywy wyświetlacza.

- 1 Zainstaluj oprawę wyświetlacza. Zobacz ["Instalowanie osłony wy](#page-63-0)świetlacza" [na stronie 64.](#page-63-0)
- 2 Zainstaluj zestaw wyświetlacza. Zobacz ["Instalowanie zestawu wy](#page-60-0)świetlacza" [na stronie 61.](#page-60-0)
- 3 Wykonaj procedury od [krok 3](#page-44-0) do [krok 10](#page-44-1) przedstawione w sekcji "Instalowanie płyty [systemowej" na stronie 45](#page-44-2).
- 4 Zainstaluj podparcie dłoni. Zobacz ["Instalowanie podparcia dłoni" na stronie 34.](#page-33-0)
- 5 Zainstaluj klawiaturę. Zobacz ["Instalowanie klawiatury" na stronie 20](#page-19-0).
- 6 Zamontuj pokrywę dolną. Zobacz ["Instalowanie pokrywy dolnej" na stronie 22](#page-21-0).
- 7 Wykonaj procedury od [krok 3](#page-16-0) do [krok 4](#page-16-1) przedstawione w sekcji ["Instalowanie nap](#page-16-2)ędu [dysków optycznych" na stronie 17.](#page-16-2)
- 8 Wykonaj procedury od [krok 1](#page-25-0) do [krok 3](#page-25-1) przedstawione w sekcji "Wymontowywanie [dysku twardego" na stronie 25](#page-24-0).
- 9 Zainstaluj akumulator. Zobacz ["Instalowanie akumulatora" na stronie 14](#page-13-0).

# **Wymontowywanie panelu wy**ś**wietlacza**

**OSTRZE**Ż**ENIE: Przed przyst**ą**pieniem do wykonywania czynno**ś**ci wymagaj**ą**cych otwarcia obudowy komputera nale**ż**y zapozna**ć **si**ę **z instrukcjami dotycz**ą**cymi bezpiecze**ń**stwa dostarczonymi z komputerem i wykona**ć **procedur**ę **przedstawion**ą **w sekcji "Przed rozpocz**ę**[ciem pracy" na stronie 9.](#page-8-0) Po zako**ń**czeniu pracy wykonaj procedur**ę **przedstawion**ą **w sekcji "Po zako**ń**[czeniu serwisowania komputera"](#page-11-0)  [na stronie 12](#page-11-0). Dodatkowe zalecenia dotycz**ą**ce bezpiecze**ń**stwa mo**ż**na znale**źć **na stronie internetowej Regulatory Compliance (Informacje o zgodno**ś**ci z przepisami prawnymi) pod adresem dell.com/regulatory\_compliance.**

- 1 Wymontuj akumulator. Zobacz ["Wymontowywanie akumulatora" na stronie 13](#page-12-0).
- 2 Wykonaj procedury od [krok 1](#page-14-0) do [krok 2](#page-14-1) przedstawione w sekcji "Wymontowywanie napę[du dysków optycznych" na stronie 15](#page-14-2).
- 3 Wykonaj procedury od [krok 1](#page-25-0) do [krok 3](#page-25-1) przedstawione w sekcji "Wymontowywanie [dysku twardego" na stronie 25](#page-24-0).
- 4 Wymontuj pokrywę dolną. Zobacz ["Wymontowywanie pokrywy dolnej" na stronie 21](#page-20-0).
- 5 Wyjmij moduły pamieci. Zobacz ["Wymontowywanie modułów pami](#page-22-0)eci" na stronie 23.
- 6 Wymontuj klawiaturę. Zobacz ["Wymontowywanie klawiatury" na stronie 18](#page-17-0).
- 7 Wymontuj podparcie dłoni. Zobacz ["Wymontowywanie podparcia dłoni" na stronie 31.](#page-30-0)
- 8 Wykonaj procedury od [krok 3](#page-42-0) do [krok 7](#page-43-1) przedstawione w sekcji "Wymontowywanie [płyty systemowej" na stronie 41](#page-40-0).
- 9 Wymontuj zestaw wyświetlacza. Zobacz ["Wymontowywanie zestawu wy](#page-58-0)świetlacza" [na stronie 59.](#page-58-0)
- 10 Wymontuj oprawe wyświetlacza. Zobacz ["Wymontowywanie osłony wy](#page-61-0)świetlacza" [na stronie 62.](#page-61-0)
- 11 Wymontuj zawiasy wyświetlacza. Zobacz ["Wymontowywanie zawiasów wy](#page-64-0)świetlacza" [na stronie 65.](#page-64-0)

- Wykręć śruby mocujące panel wyświetlacza do pokrywy tylnej wyświetlacza.
- Ostrożnie zdejmij panel wyświetlacza i odwróć go.

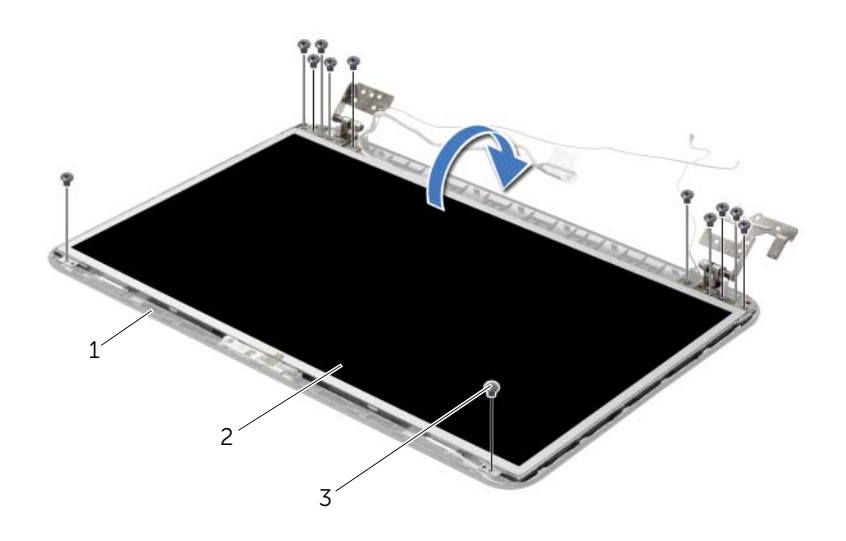

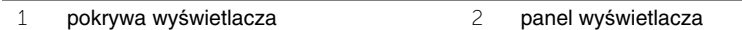

śruby (12)

- Zdejmij taśmę mocującą kabel wyświetlacza.
- Odłącz kabel wyświetlacza od złącza w panelu wyświetlacza.

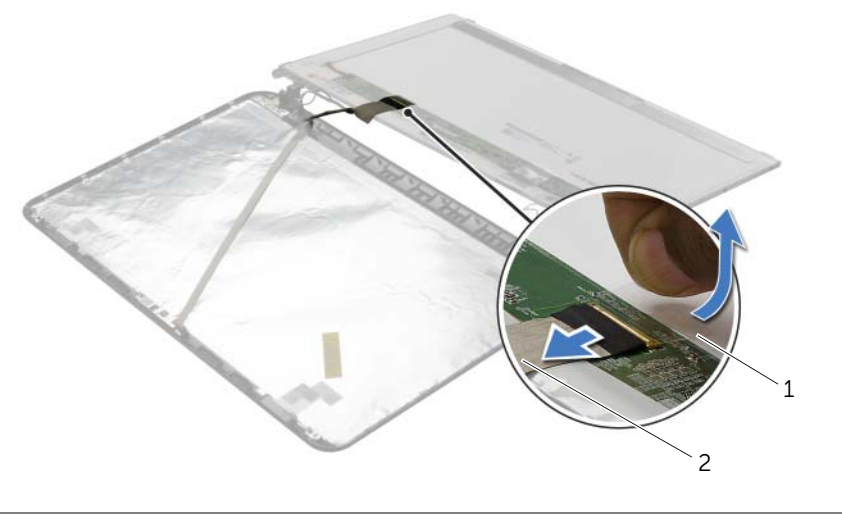

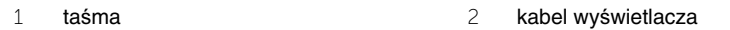

# **Instalowanie panelu wy**ś**wietlacza**

**OSTRZE**Ż**ENIE: Przed przyst**ą**pieniem do wykonywania czynno**ś**ci wymagaj**ą**cych otwarcia obudowy komputera nale**ż**y zapozna**ć **si**ę **z instrukcjami dotycz**ą**cymi bezpiecze**ń**stwa dostarczonymi z komputerem i wykona**ć **procedur**ę **przedstawion**ą **w sekcji "Przed rozpocz**ę**[ciem pracy" na stronie 9.](#page-8-0) Po zako**ń**czeniu pracy wykonaj procedur**ę **przedstawion**ą **w sekcji "Po zako**ń**[czeniu serwisowania komputera"](#page-11-0)  [na stronie 12](#page-11-0). Dodatkowe zalecenia dotycz**ą**ce bezpiecze**ń**stwa mo**ż**na znale**źć **na stronie internetowej Regulatory Compliance (Informacje o zgodno**ś**ci z przepisami prawnymi) pod adresem dell.com/regulatory\_compliance.**

#### **Procedura**

- 1 Podłącz kabel wyświetlacza do złącza panelu wyświetlacza.
- 2 Przymocuj kabel wyświetlacza taśmą.
- 3 Delikatnie umieść panel wyświetlacza w pokrywie wyświetlacza i dopasuj otwory na śruby w panelu wyświetlacza do otworów w pokrywie wyświetlacza.
- 4 Wkręć śruby mocujące panel wyświetlacza do tylnej pokrywy wyświetlacza.

- 1 Zainstaluj zawiasy wyświetlacza. Zobacz ["Instalowanie zawiasów wy](#page-66-0)świetlacza" [na stronie 67.](#page-66-0)
- 2 Zainstaluj oprawę wyświetlacza. Zobacz ["Instalowanie osłony wy](#page-63-0)świetlacza" [na stronie 64.](#page-63-0)
- 3 Zainstaluj zestaw wyświetlacza. Zobacz ["Instalowanie zestawu wy](#page-60-0)świetlacza" [na stronie 61.](#page-60-0)
- 4 Wykonaj procedury od [krok 3](#page-44-0) do [krok 10](#page-44-1) przedstawione w sekcji "Instalowanie płyty [systemowej" na stronie 45](#page-44-2).
- 5 Zainstaluj podparcie dłoni. Zobacz ["Instalowanie podparcia dłoni" na stronie 34.](#page-33-0)
- 6 Zainstaluj klawiaturę. Zobacz ["Instalowanie klawiatury" na stronie 20](#page-19-0).
- 7 Ponownie zamontuj moduły pamięci. Zobacz ["Instalowanie modułów pami](#page-23-0)ęci" [na stronie 24.](#page-23-0)
- 8 Zamontuj pokrywę dolną. Zobacz ["Instalowanie pokrywy dolnej" na stronie 22](#page-21-0).
- 9 Wykonaj procedury od [krok 3](#page-16-0) do [krok 4](#page-16-1) przedstawione w sekcii ["Instalowanie nap](#page-16-2)edu [dysków optycznych" na stronie 17.](#page-16-2)
- 10 Wykonaj procedury od [krok 3](#page-27-0) do [krok 5](#page-27-1) przedstawione w sekcji "Instalowanie dysku [twardego" na stronie 28](#page-27-2).
- 11 Zainstaluj akumulator. Zobacz ["Instalowanie akumulatora" na stronie 14](#page-13-0).

# **Wymontowywanie modułu kamery**

**OSTRZE**Ż**ENIE: Przed przyst**ą**pieniem do wykonywania czynno**ś**ci wymagaj**ą**cych otwarcia obudowy komputera nale**ż**y zapozna**ć **si**ę **z instrukcjami dotycz**ą**cymi bezpiecze**ń**stwa dostarczonymi z komputerem i wykona**ć **procedur**ę **przedstawion**ą **w sekcji "Przed rozpocz**ę**[ciem pracy" na stronie 9.](#page-8-0) Po zako**ń**czeniu pracy wykonaj procedur**ę **przedstawion**ą **w sekcji "Po zako**ń**[czeniu serwisowania komputera"](#page-11-0)  [na stronie 12](#page-11-0). Dodatkowe zalecenia dotycz**ą**ce bezpiecze**ń**stwa mo**ż**na znale**źć **na stronie internetowej Regulatory Compliance (Informacje o zgodno**ś**ci z przepisami prawnymi) pod adresem dell.com/regulatory\_compliance.**

- 1 Wymontuj akumulator. Zobacz ["Wymontowywanie akumulatora" na stronie 13](#page-12-0).
- 2 Wykonaj procedury od [krok 1](#page-14-0) do [krok 2](#page-14-1) przedstawione w sekcji "Wymontowywanie napę[du dysków optycznych" na stronie 15](#page-14-2).
- 3 Wykonaj procedury od [krok 1](#page-25-0) do [krok 3](#page-25-1) przedstawione w sekcji "Wymontowywanie [dysku twardego" na stronie 25](#page-24-0).
- 4 Wymontuj pokrywę dolną. Zobacz ["Wymontowywanie pokrywy dolnej" na stronie 21](#page-20-0).
- 5 Wyjmij moduły pamieci. Zobacz ["Wymontowywanie modułów pami](#page-22-0)eci" na stronie 23.
- 6 Wymontuj klawiaturę. Zobacz ["Wymontowywanie klawiatury" na stronie 18](#page-17-0).
- 7 Wymontuj podparcie dłoni. Zobacz ["Wymontowywanie podparcia dłoni" na stronie 31.](#page-30-0)
- 8 Wykonaj procedury od [krok 3](#page-42-0) do [krok 7](#page-43-1) przedstawione w sekcji "Wymontowywanie [płyty systemowej" na stronie 41](#page-40-0).
- 9 Wymontuj zestaw wyświetlacza. Zobacz ["Wymontowywanie zestawu wy](#page-58-0)świetlacza" [na stronie 59.](#page-58-0)
- 10 Wymontuj oprawe wyświetlacza. Zobacz ["Wymontowywanie osłony wy](#page-61-0)świetlacza" [na stronie 62.](#page-61-0)
## **Procedura**

- Odłącz przewód kamery od modułu kamery.
- Wykręć śrubę mocującą moduł kamery do pokrywy wyświetlacza.
- Wyjmij moduł kamery z pokrywy wyświetlacza.

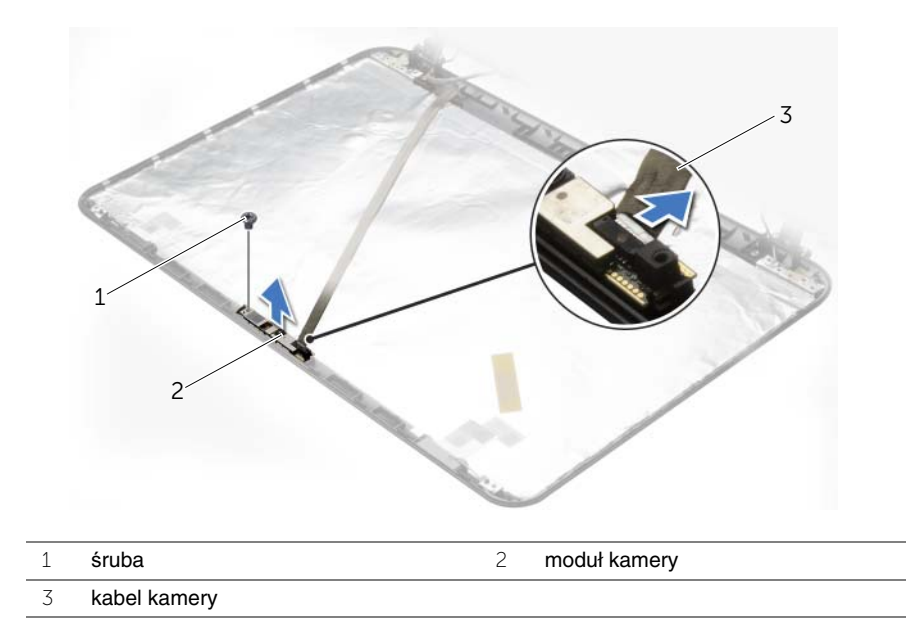

## **Instalowanie modułu kamery**

**OSTRZE**Ż**ENIE: Przed przyst**ą**pieniem do wykonywania czynno**ś**ci wymagaj**ą**cych otwarcia obudowy komputera nale**ż**y zapozna**ć **si**ę **z instrukcjami dotycz**ą**cymi bezpiecze**ń**stwa dostarczonymi z komputerem i wykona**ć **procedur**ę **przedstawion**ą **w sekcji "Przed rozpocz**ę**[ciem pracy" na stronie 9.](#page-8-0) Po zako**ń**czeniu pracy wykonaj procedur**ę **przedstawion**ą **w sekcji "Po zako**ń**[czeniu serwisowania komputera"](#page-11-0)  [na stronie 12](#page-11-0). Dodatkowe zalecenia dotycz**ą**ce bezpiecze**ń**stwa mo**ż**na znale**źć **na stronie internetowej Regulatory Compliance (Informacje o zgodno**ś**ci z przepisami prawnymi) pod adresem dell.com/regulatory\_compliance.**

#### **Procedura**

- 1 Umieść moduł kamery na miejscu przy użyciu prowadnic w pokrywie wyświetlacza.
- 2 Wkręć śrubę mocującą moduł kamery do pokrywy wyświetlacza.
- 3 Podłącz kabel kamery do złącza modułu kamery.

## **Po wykonaniu procedury**

- 1 Zainstaluj oprawę wyświetlacza. Zobacz ["Instalowanie osłony wy](#page-63-0)świetlacza" [na stronie 64.](#page-63-0)
- 2 Zainstaluj zestaw wyświetlacza. Zobacz ["Instalowanie zestawu wy](#page-60-0)świetlacza" [na stronie 61.](#page-60-0)
- 3 Wykonaj procedury od [krok 3](#page-44-0) do [krok 10](#page-44-1) przedstawione w sekcji "Instalowanie płyty [systemowej" na stronie 45](#page-44-2).
- 4 Zainstaluj podparcie dłoni. Zobacz ["Instalowanie podparcia dłoni" na stronie 34.](#page-33-0)
- 5 Zainstaluj klawiaturę. Zobacz ["Instalowanie klawiatury" na stronie 20](#page-19-0).
- 6 Ponownie zamontuj moduły pamięci. Zobacz ["Instalowanie modułów pami](#page-23-0)ęci" [na stronie 24.](#page-23-0)
- 7 Zamontuj pokrywę dolną. Zobacz ["Instalowanie pokrywy dolnej" na stronie 22](#page-21-0).
- 8 Wykonaj procedury od [krok 3](#page-16-0) do [krok 4](#page-16-1) przedstawione w sekcji ["Instalowanie nap](#page-16-2)ędu [dysków optycznych" na stronie 17.](#page-16-2)
- 9 Wykonaj procedury od [krok 3](#page-27-0) do [krok 5](#page-27-1) przedstawione w sekcji "Instalowanie dysku [twardego" na stronie 28](#page-27-2).
- 10 Zainstaluj akumulator. Zobacz ["Instalowanie akumulatora" na stronie 14](#page-13-0).

# **Wymontowywanie gniazda zasilacza**

**OSTRZE**Ż**ENIE: Przed przyst**ą**pieniem do wykonywania czynno**ś**ci wymagaj**ą**cych otwarcia obudowy komputera nale**ż**y zapozna**ć **si**ę **z instrukcjami dotycz**ą**cymi bezpiecze**ń**stwa dostarczonymi z komputerem i wykona**ć **procedur**ę **przedstawion**ą **w sekcji "Przed rozpocz**ę**[ciem pracy" na stronie 9](#page-8-0). Po zako**ń**czeniu pracy wykonaj procedur**ę **przedstawion**ą **w sekcji "Po zako**ń**[czeniu serwisowania komputera" na](#page-11-0)  [stronie 12.](#page-11-0) Dodatkowe zalecenia dotycz**ą**ce bezpiecze**ń**stwa mo**ż**na znale**źć **na stronie internetowej Regulatory Compliance (Informacje o zgodno**ś**ci z przepisami prawnymi) pod adresem dell.com/regulatory\_compliance.**

#### **Przed wykonaniem procedury**

- 1 Wymontuj akumulator. Zobacz ["Wymontowywanie akumulatora" na stronie 13](#page-12-0).
- 2 Wykonaj procedury od [krok 1](#page-14-0) do [krok 2](#page-14-1) przedstawione w sekcji "Wymontowywanie napę[du dysków optycznych" na stronie 15](#page-14-2).
- 3 Wykonaj procedury od [krok 1](#page-25-0) do [krok 3](#page-25-1) przedstawione w sekcji "Wymontowywanie [dysku twardego" na stronie 25](#page-24-0).
- 4 Wymontuj pokrywę dolną. Zobacz ["Wymontowywanie pokrywy dolnej" na stronie 21](#page-20-0).
- 5 Wyjmij moduły pamieci. Zobacz ["Wymontowywanie modułów pami](#page-22-0)eci" na stronie 23.
- 6 Wymontuj klawiaturę. Zobacz ["Wymontowywanie klawiatury" na stronie 18](#page-17-0).
- 7 Wymontuj podparcie dłoni. Zobacz ["Wymontowywanie podparcia dłoni" na stronie 31.](#page-30-0)
- 8 Wykonaj procedury od [krok 3](#page-42-0) do [krok 7](#page-43-0) przedstawione w sekcji "Wymontowywanie [płyty systemowej" na stronie 41](#page-40-0).
- 9 Wymontuj zestaw wyświetlacza. Zobacz ["Wymontowywanie zestawu wy](#page-58-0)świetlacza" [na stronie 59.](#page-58-0)

## **Procedura**

- Zanotuj sposób poprowadzenia kabla złącza zasilania i wyjmij kabel złącze zasilania z prowadnic w podstawie komputera.
- Wyjmij złącze zasilania razem z kablem z podstawy komputera.

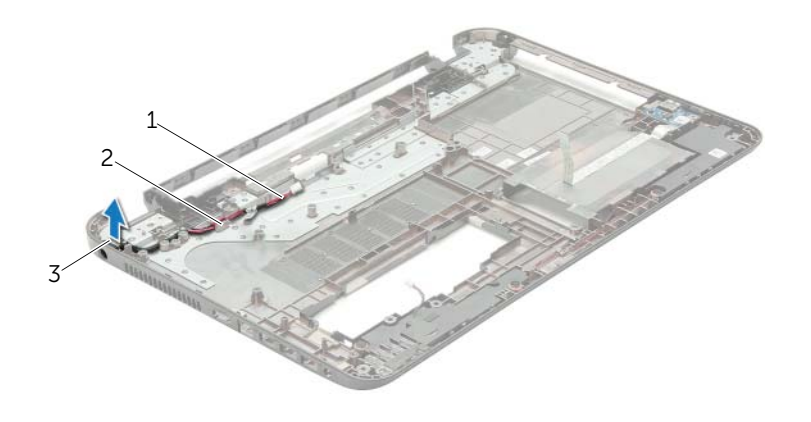

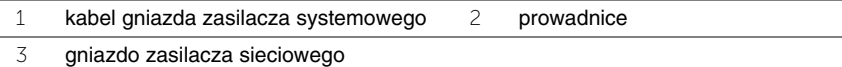

## **Instalowanie zł**ą**cza zasilacza**

**OSTRZE**Ż**ENIE: Przed przyst**ą**pieniem do wykonywania czynno**ś**ci wymagaj**ą**cych otwarcia obudowy komputera nale**ż**y zapozna**ć **si**ę **z instrukcjami dotycz**ą**cymi bezpiecze**ń**stwa dostarczonymi z komputerem i wykona**ć **procedur**ę **przedstawion**ą **w sekcji "Przed rozpocz**ę**[ciem pracy" na stronie 9.](#page-8-0) Po zako**ń**czeniu pracy wykonaj procedur**ę **przedstawion**ą **w sekcji "Po zako**ń**[czeniu serwisowania komputera"](#page-11-0)  [na stronie 12](#page-11-0). Dodatkowe zalecenia dotycz**ą**ce bezpiecze**ń**stwa mo**ż**na znale**źć **na stronie internetowej Regulatory Compliance (Informacje o zgodno**ś**ci z przepisami prawnymi) pod adresem dell.com/regulatory\_compliance.**

#### **Procedura**

- 1 Wsuń złącze zasilacza na miejsce.
- 2 Umieść kabel złącza zasilacza w prowadnicach w podstawie komputera.

#### **Po wykonaniu procedury**

- 1 Zainstaluj zestaw wyświetlacza. Zobacz ["Instalowanie zestawu wy](#page-60-0)świetlacza" [na stronie 61.](#page-60-0)
- 2 Wykonaj procedury od [krok 3](#page-44-0) do [krok 10](#page-44-1) przedstawione w sekcji "Instalowanie płyty [systemowej" na stronie 45](#page-44-2).
- 3 Zainstaluj podparcie dłoni. Zobacz ["Instalowanie podparcia dłoni" na stronie 34.](#page-33-0)
- 4 Zainstaluj klawiaturę. Zobacz ["Instalowanie klawiatury" na stronie 20](#page-19-0).
- 5 Zamontuj pokrywe dolną. Zobacz ["Instalowanie pokrywy dolnej" na stronie 22](#page-21-0).
- 6 Wykonaj procedury od [krok 3](#page-16-0) do [krok 4](#page-16-1) przedstawione w sekcji ["Instalowanie nap](#page-16-2)ędu [dysków optycznych" na stronie 17.](#page-16-2)
- 7 Wykonaj procedury od [krok 3](#page-27-0) do [krok 5](#page-27-1) przedstawione w sekcji "Instalowanie dysku [twardego" na stronie 28](#page-27-2).
- 8 Zainstaluj akumulator. Zobacz ["Instalowanie akumulatora" na stronie 14](#page-13-0).

# **Ładowanie systemu BIOS**

Ładowanie systemu BIOS może być konieczne, kiedy jest dostępna aktualizacja lub podczas wymiany płyty systemowej. Procedura ładowania systemu BIOS:

- 1 Włacz komputer.
- 2 Przejdź do strony internetowej **dell.com/support**.
- 3 Kliknij przycisk **Start Here** (Rozpocznij tutaj) pod nagłówkiem **Support for Home Users** (Wsparcie dla użytkowników domowych).
- 4 Jeśli masz kod Service Tag komputera, wpisz go i kliknij przycisk **Submit** (Prześlij). Jeśli nie masz kodu Service Tag, kliknij przycisk **Detect Service Tag** (Wykryj kod Service Tag), aby umożliwić automatyczne wykrycie kodu.

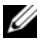

**UWAGA:** Jeśli próba automatycznego wykrycia kodu nie powiedzie się, wybierz posiadany produkt z listy kategorii.

- 5 Kliknij kartę **Drivers & Downloads** (Sterowniki i pliki do pobrania).
- 6 Z listy rozwijanej **Operating System** (System operacyjny) wybierz system operacyjny zainstalowany na komputerze.
- 7 Kliknij pozycję **BIOS**.
- 8 Kliknij przycisk **Download File** (Pobierz plik), aby pobrać najnowszą wersję systemu BIOS dla komputera.
- 9 Na kolejnej stronie zaznacz opcję **Single-file download** (Pobieranie pojedynczego pliku) i kliknij przycisk **Continue** (Kontynuuj).
- 10 Zapisz plik aktualizacji systemu BIOS. Po zakończeniu pobierania przejdź do folderu, w którym plik został zapisany.
- 11 Kliknij dwukrotnie ikonę pliku aktualizacji systemu BIOS i postępuj zgodnie z instrukcjami wyświetlanymi na ekranie.